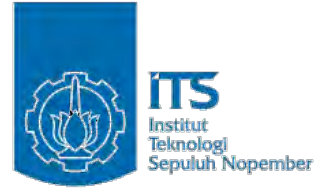

# **TUGAS AKHIR – KI141502 PELATIHAN KESELAMATAN PENYEBERANGAN JALAN BERBASIS TEKNOLOGI GOOGLE CARDBOARD**

**SATRIYA WICAKSANA NRP. 5112 100 090**

**Dosen Pembimbing 1 Dr. Darlis Herumurti, S.Kom., M.Kom.**

**Dosen Pembimbing 2 Ridho Rahman Hariadi, S.Kom., M.Sc.**

**JURUSAN TEKNIK INFORMATIKA FAKULTAS TEKNOLOGI INFORMASI INSTITUT TEKNOLOGI SEPULUH NOPEMBER SURABAYA 2016**

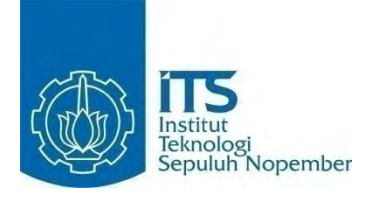

# **TUGAS AKHIR – KI141502 PELATIHAN KESELAMATAN PENYEBERANGAN JALAN BERBASIS TEKNOLOGI GOOGLE CARDBOARD**

**SATRIYA WICAKSANA NRP. 5112 100 090**

**Dosen Pembimbing 1 Dr. Darlis Herumurti, S.Kom., M.Kom.**

**Dosen Pembimbing 2 Ridho Rahman Hariadi, S.Kom., M.Sc.**

**JURUSAN TEKNIK INFORMATIKA FAKULTAS TEKNOLOGI INFORMASI INSTITUT TEKNOLOGI SEPULUH NOPEMBER SURABAYA 2016**

*(Halaman ini sengaja dikosongkan)*

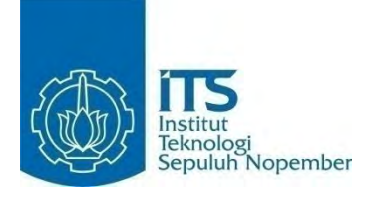

# **FINAL PROJECT– KI141502 CROSSWALK SAFETY TRAINING BASED ON GOOGLE CARDBOARD TECHNOLOGY**

**SATRIYA WICAKSANA NRP 5112 100 090**

**Advisor 1 Dr. Darlis Herumurti, S.Kom., M.Kom.**

**Advisor 2 Ridho Rahman Hariadi, S.Kom., M.Sc.**

**INFORMATICS DEPARTMENT FACULTY OF INFORMATION TECHNOLOGY INSTITUT TEKNOLOGI SEPULUH NOPEMBER SURABAYA 2016**

*(Halaman ini sengaja dikosongkan)*

# <span id="page-6-0"></span>**LEMBAR PENGESAHAN**

# **PELATIHAN KESELAMATAN PENYEBERANGAN JALAN BERBASIS TEKNOLOGI GOOGLE CARDBOARD**

# **Tugas Akhir**

Diajukan Untuk Memenuhi Salah Satu Syarat Memperoleh Gelar Sarjana Komputer pada Rumpun Mata Kuliah Interaksi Grafika dan Seni Program Studi S-1 Jurusan Teknik Informatika Fakultas Teknologi Informasi

Institut Teknologi Sepuluh Nopember

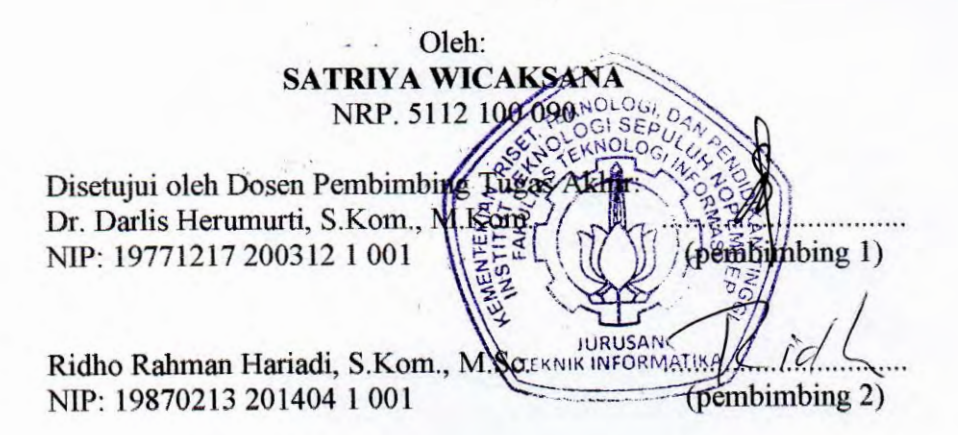

**SURABAYA JULI, 2016** 

*(Halaman ini sengaja dikosongkan)*

## **PELATIHAN KESELAMATAN PENYEBERANGAN JALAN BERBASIS TEKNOLOGI GOOGLE CARDBOARD**

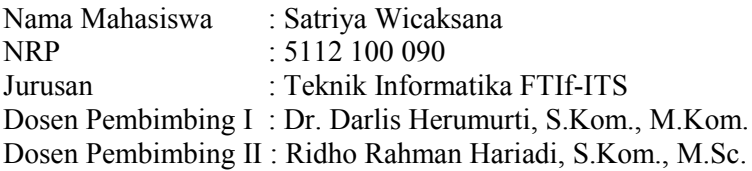

#### **ABSTRAK**

<span id="page-8-0"></span>*Keselamatan penyeberangan merupakan hal yang sangat penting bagi kita semua, terutama untuk anak–anak. Anak–anak masih memiliki tingkat perhatian pada lingkungan yang relatif rendah sehingga perlu adanya pelatihan untuk memicu respon tanggap anak terhadap lingkungan, dan melatih keterampilan observasinya.* 

*Pelatihan yang dilakukan dengan terjun langsung ke lapangan tentunya akan memiliki tingkat resiko dan biaya yang tinggi, sehingga perlu adanya sebuah solusi lain yaitu teknologi realitas maya. Teknologi dalam bidang realitas maya telah berkembang sangat pesat. Perkembangan realitas maya ini telah diterapkan keberbagai bidang. Mulai dari pendidikan, permainan, film, arsitektur, hingga pelatihan. Realitas maya dapat memberikan suatu pengalaman visual dari sebuah lingkungan yang ada di dunia nyata maupun sebuah lingkungan imajinasi. Realitas maya dapat dikembangkan untuk membuat sebuah simulasi penyeberangan jalan yang memberikan pengalaman visual yang lebih baik.*

*Dalam tugas akhir ini, dibangun sebuah lingkungan buatan untuk pelatihan keselamatan penyeberangan jalan. Pelatihan ini dijalankan pada perangkat bergerak dengan menggunakan sebuah sensor yaitu sensor Gyroscope serta sistem operasi Android. Tujuan utama dari pembuatan aplikasi ini adalah untuk memberikan pengalaman visual yang lebih baik bagi penguna dengan teknologi Realitas Maya.*

Uji coba pada Tugas Akhir ini menggunakan skenario uji coba dengan menggunakan metode kotak hitam dan kuisioner dari pengguna. Penerapan pelatihan menggunakan perangkat lunak ini adalah anak-anak tingkat sekolah dasar. Dari hasil kuisioner yang telah diajukan kepada pengguna, aplikasi ini menunjukkan bahwa kemiripan objek aplikasi dengan objek sebenarnya mencapai skor 4.3 / 5 dan skor *immersive* aplikasi mencapai 4.9 / 5. Dengan dikembangkannya aplikasi ini diharapkan bisa membantu serta melatih pengguna untuk menyeberang jalan dengan aman.

*Kata kunci: Unity, Realitas Maya, Perangkat Mobile, Sistem Operasi Android, Pelatihan, Sensor Gyroscope, Google Cardboard.*

#### **CROSSWALK SAFETY TRAINING BASED ON GOOGLE CARDBOARD TECHNOLOGY**

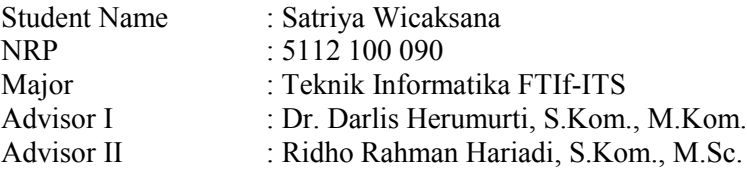

#### **ABSTRACT**

<span id="page-10-0"></span>*Crosswalk safety is the most important for us, especially for children. Children still have a level of attention to the environment is relatively low so requires a training for children that can trigger their response to the environment, and train their observation skills.*

*A training that held in the real environment take more risk and cost than using virtual reality technology. Virtual reality technology growing up so fast. The development of virtual reality has been applied in many fields. Ranging from education, games, movies, architecture, even training. Virtual reality can provide a visual experience from an environment that exist in the real world as well as an environment of imagination. Virtual reality can be developed to create a simulated road crossings that provide better visual experience.*

*In this final project, a virtual environment for crosswalk safety training will be build. This training simulation run on mobile device that support gyroscope censor and using android operating system. The main purpose of making this application is to provide a better visual experience for the user with virtual reality technology.*

*This final project tested by using test scenarios with a black box methods and questionnaires from users.* Implementation of training using this software are children of *primary school level. From the results of the questionnaire that has been submitted to the examiner, this application shows that* 

*the similarity of the actual application object with the object of achieving a score of 4.3 / 5 and a score of immersive applications reaching 4.9 / 5. With the development of* this application is expected to assist and train users to cross the road safely.

*Keywords: Unity, Virtual Reality (VR), Mobile Device, Android Operating System, Training, Gyroscope censor, Google Cardboard.*

# KATA PENGANTAR<br>بِسَّم|لَلَّهِ|الرَّحَّمَـٰن|الرَّحِيم

<span id="page-12-0"></span>Segala puji dan syukur, kehadirat Allah Subhanahu wa ta'ala yang telah memberikan rahmat dan hidayah-Nya sehingga penulis dapat menyelesaikan Tugas Akhir yang berjudul "PELATIHAN KESELAMATAN PENYEBERANGAN JALAN BERBASIS TEKNOLOGI GOOGLE CARDBOARD".

Pengerjaan tugas akhir ini penulis lakukan untuk memenuhi salah satu syarat memperoleh gelar Sarjana Komputer di Program Studi S-1 Jurusan Teknik Informatika Fakultas Teknologi Informasi Institut Teknologi Sepuluh Nopember.

Penulis mengucapkan terima kasih kepada semua pihak yang telah memberikan dukungan baik secara langsung maupun tidak langsung selama proses pengerjaan tugas akhir ini hingga selesai, penulis ingin secara khusus menyampaikan ucapan terima kasih kepada:

- 1. Allah SWT yang telah melimpahkan rahmat, hidayah, dan inayah-Nya sehingga penulis mampu menyelesaikan Tugas Akhir dengan baik.
- 2. Junjungan kita Nabi Muhammad SAW yang telah menjadi inspirasi, contoh yang baik bagi penulis sehingga tetap termotivasi dalam mengerjakan tugas akhir.
- 3. Keluarga penulis, Bapak Diana Doddy Purnama, Ibu Nunik Widayati, kakak Dita Ayu Febiyanti, dan juga keluarga yang tidak dapat penulis sebutkan satu per satu yang telah memberi dukungan moral dan material serta doa untuk penulis.
- 4. Bapak Dr. Darlis Herumurti, S.Kom., M.Kom. selaku dosen pembimbing I dan ketua jurusan Teknik Informatika yang telah memberikan bimbingan dan arahan selama mengenyam pendidikan kuliah maupun pengerjaan tugas akhir ini.
- 5. Bapak Ridho Rahman Hariadi, S.Kom., M.Sc. selaku dosen pembimbing II dan dosen wali yang telah memberikan

bimbingan dan arahan dalam kuliah maupun pengerjaan tugas akhir ini.

- 6. Dosen-dosen Teknik Informatika yang dengan sabar mendidik dan memberikan pengalaman baru kepada penulis selama berkuliah di Teknik Informatika.
- 7. Staf TU Teknik Informatika ITS yang senantiasa memudahkan segala urusan penulis di jurusan.
- 8. Rekan-rekan dan pengelola Laboratorium Interaksi, Grafika, dan Seni yang telah memberikan fasilitas untuk kelancaran penyelesaian tugas akhir yang dikerjakan penulis.
- 9. Seluruh teman Teknik Informatika ITS angkatan 2012 yang telah menemani dan memberi pengalaman berharga bagi penulis sejak maba sampai lulus.

Penulis telah berusaha sebaik mungkin dalam menyusun Tugas Akhir ini, namun penulis mohon maaf apabila terdapat kekurangan, kesalahan maupun kelalaian yang telah penulis lakukan. Kritik dan saran yang membangun dapat disampaikan sebagai bahan perbaikan selanjutnya.

> Surabaya, 15 Juni 2016 Penulis

Satriya Wicaksana

# **DAFTAR ISI**

<span id="page-14-0"></span>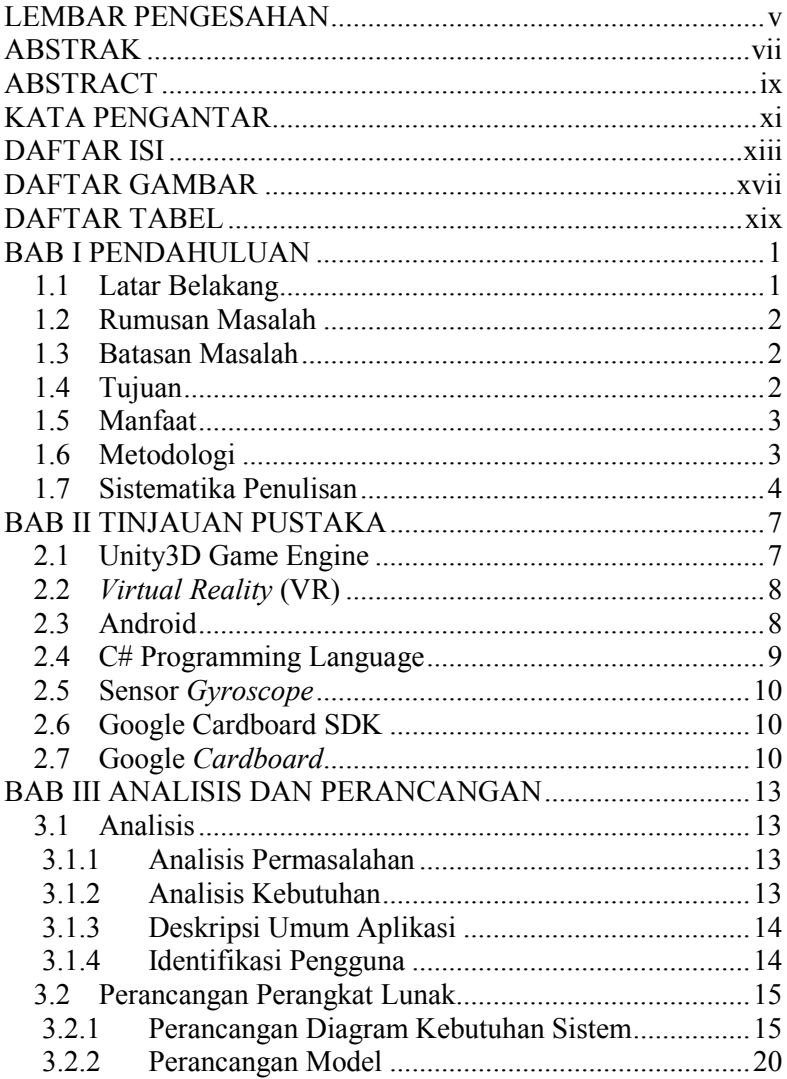

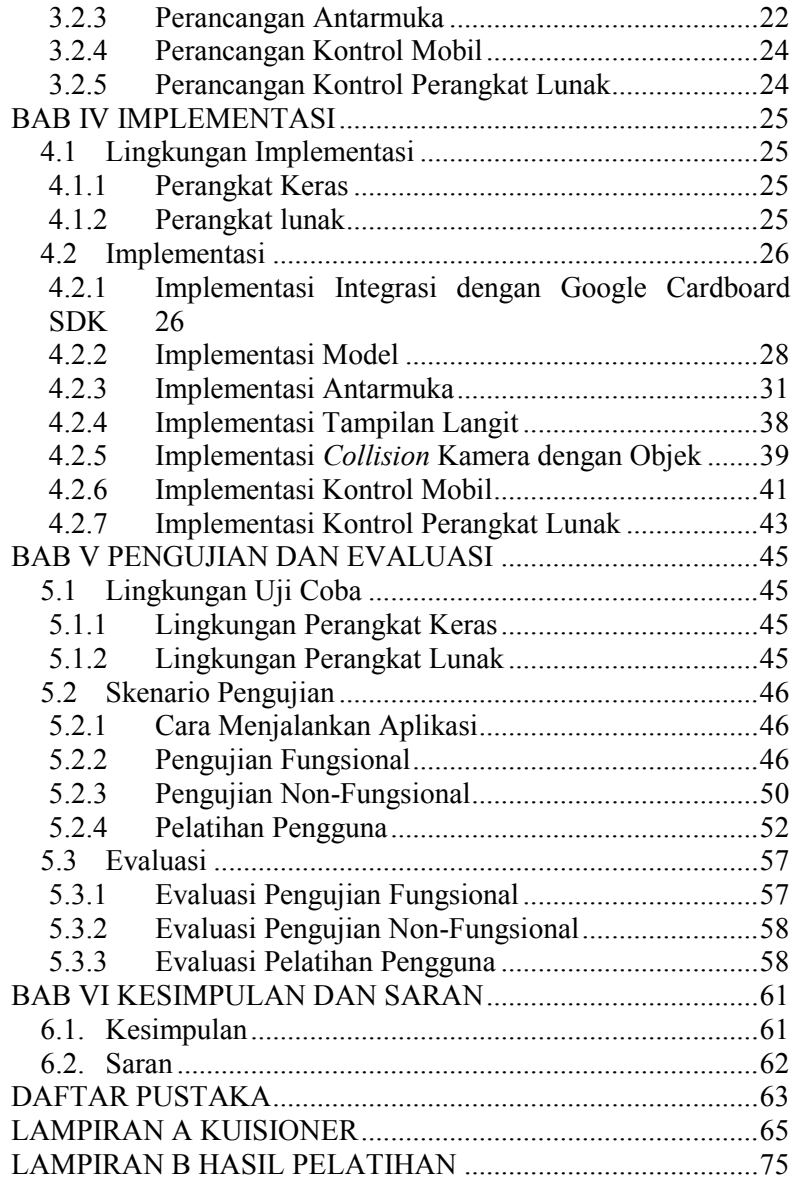

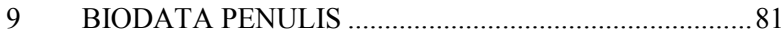

*(Halaman ini sengaha dikosongkan)*

# **DAFTAR GAMBAR**

<span id="page-18-0"></span>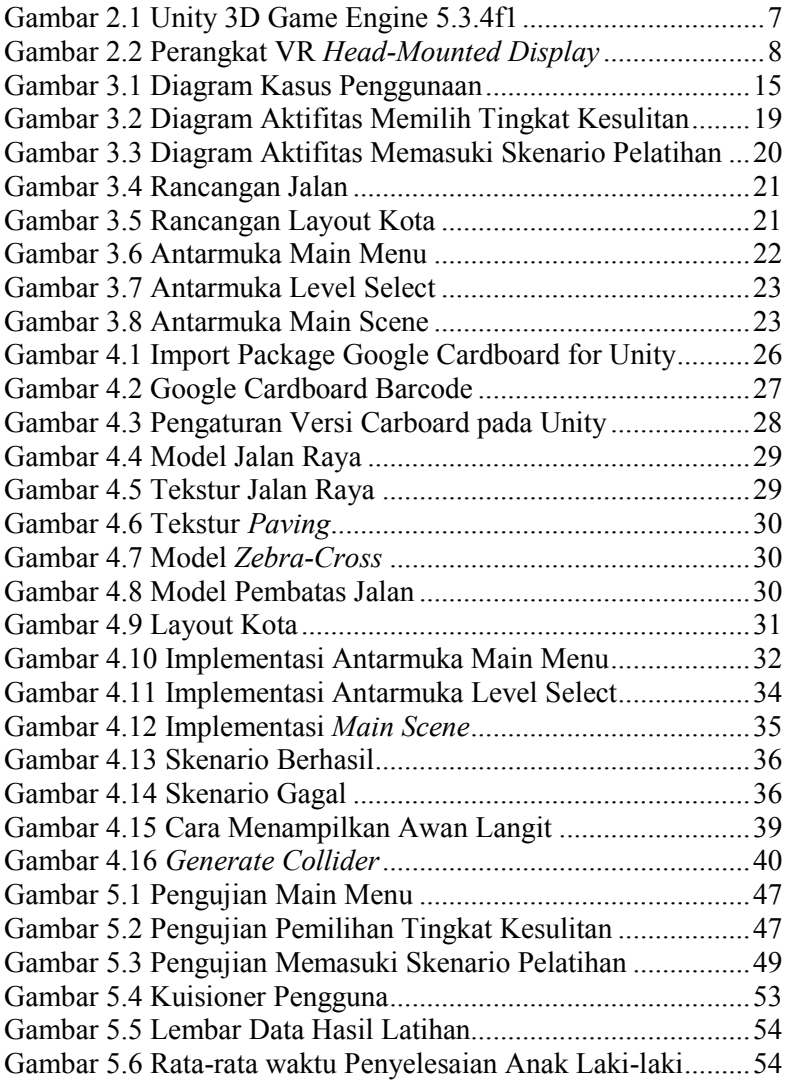

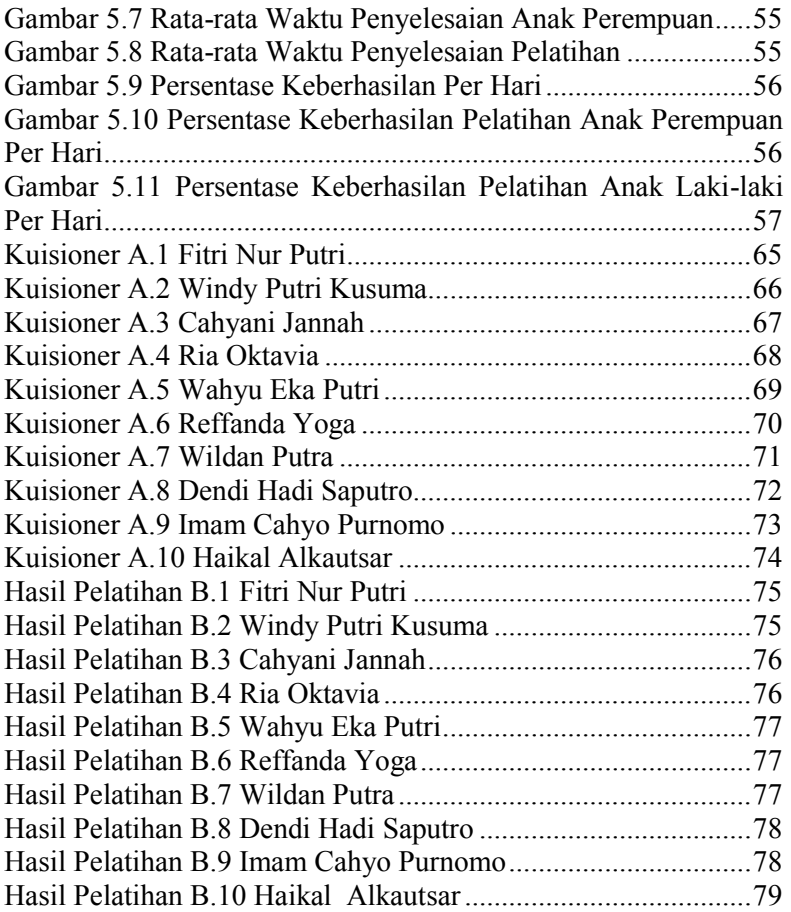

# **DAFTAR TABEL**

<span id="page-20-0"></span>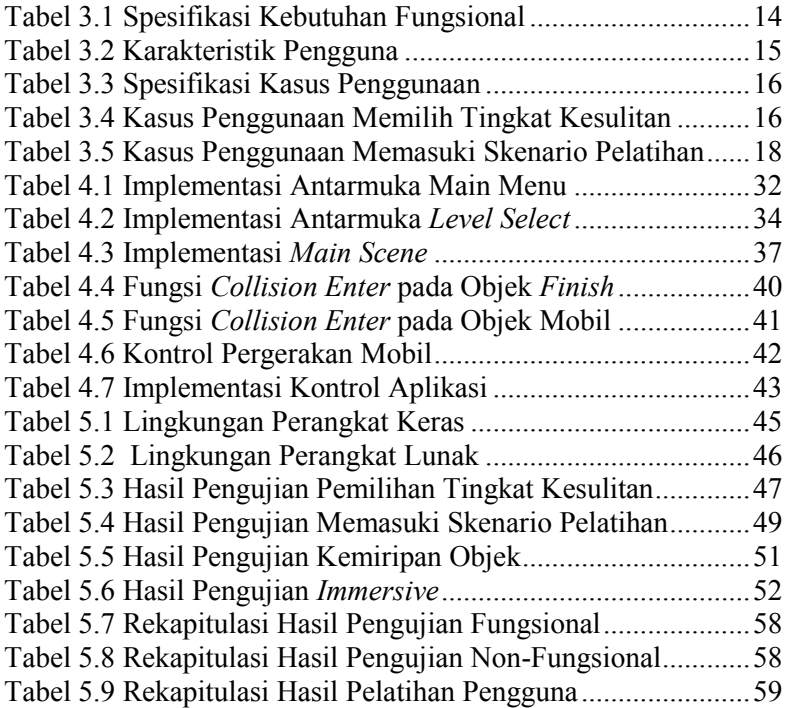

*(Halaman ini sengaja dikosongkan)*

# **1 BAB I PENDAHULUAN**

Bagian ini akan dijelaskan hal-hal yang menjadi latar belakang, permasalahan yang dihadapi, batasan masalah, tujuan dan manfaat, metodologi dan sistematika penulisan yang digunakan dalam pembuatan tugas akhir ini.

### **1.1 Latar Belakang**

Bagi para pengguna jalan, keselamatan berlalu lintas merupakan hal yang paling penting, terlebih lagi untuk anak–anak usia dini. Data statistik menunjukkan bahwa hampir 5000 anak–anak di Amerika Serikat meninggal setiap tahunnya dan 207.000 lainnya luka–luka yang disebabkan oleh kecelakaan saat melintasi jalan raya. Salah satu penyebab utama anak–anak tersebut mengalami kecelakaan adalah karena menyeberang jalan memerlukan kemampuan untuk mengatasi, memikirkan, melakukan atau menyadari hal yang kompleks, yang mulai berkembang pada fase anak–anak [1].

Banyak metode yang dapat digunakan untuk mengurangi angka kecelakaan anak–anak saat penyeberangan. Salah satunya adalah dengan menggunakan lingkungan yang lebih tenang untuk pelatihan menyeberang jalan. Metode berikutnya adalah dengan mempekerjakan seorang petugas sekolah untuk membantu anak– anak menyeberang jalan. Tetapi kedua metode ini memerlukan biaya yang banyak dalam pelaksanaannya.

Sistem yang akan dikembangkan kali ini menggunakan konsep teknologi yang mengalami kemajuan yang luar biasa dalam beberapa tahun ini yaitu *virtual reality.* Lingkungan yang ditampilkan pada *virtual reality* berupa sebuah jalan yang akan diseberangi, sebuah *finish point* yang akan dituju, dan mobil yang melintas. Lingkungan virtual yang diciptakan diharapkan dapat melatih ketangkasan dari anak–anak. Ketangkasan seorang anak dapat dihasilkan melalui latihan yang intensif. Dengan membuat lingkungan yang menyerupai aslinya, diharapkan bentuk latihan ini

dapat lebih merangsang perkembangan ketangkasan anak dalam menyeberang jalan dan juga bentuk latihan seperti ini akan jauh lebih aman untuk anak–anak, tanpa resiko kecelakaan dikarenakan dilakukan pada *virtual world*.

## **1.2 Rumusan Masalah**

Perumusan masalah yang terdapat pada tugas akhir ini adalah sebagai berikut:

- 1. Bagaimanakah pembuatan skenario simulasi untuk pelatihan penyeberangan jalan?
- 2. Bagaimanakah pembuatan aplikasi berbasis virtual reality pada skenario simulasi pelatihan penyeberangan jalan?
- 3. Apakah pola pelatihan keselamatan penyeberangan jalan berbasis teknologi *virtual reality* efektif untuk anak-anak?
- 4. Seberapa besar peningkatan kemampuan anak dengan menggunakan *virtual reality* dalam pelatihan keselamatan penyeberangan jalan?

## **1.3 Batasan Masalah**

Batasan masalah yang terdapat pada tugas akhir ini, yaitu sebagai berikut:

- 1. Bahasa pemrograman yang akan digunakan adalah bahasa pemrograman C#.
- 2. Pembangunan aplikasi akan dilakukan dengan menggunakan IDE Visual Studio dan Unity, dengan bantuan Google Cardboard SDK.
- 3. Perangkat lunak yang dibangun hanya berjalan pada perangkat bergerak dengan sistem operasi android.

## **1.4 Tujuan**

Tujuan dari pembuatan tugas akhir ini, antara lain:

- 1. Membangun aplikasi dengan menggunakan teknologi baru, *virtual reality*, dengan menggunakan Google *Cardboard*.
- 2. Membantu anak–anak untuk melatih ketangkasan dalam hal menyeberang jalan dan mengurangi angka kecelakaan saat menyeberang jalan.

# **1.5 Manfaat**

Manfaat dari pembuatan tugas akhir ini antara lain:

- 1. Sebagai bentuk implementasi teknologi *virtual reality.*
- 2. Meningkatkan kemampuan observasi dan respon anak.

Tugas Akhir ini diharapkan dapat mengurangi angka kecelakaan penyeberang jalan khususnya pada anak–anak.

# **1.6 Metodologi**

Pembuatan Tugas Akhir dilakukan menggunakan metodologi sebagai berikut:

1. Penyusunan proposal tugas akhir

Tahap pertama dalam proses pengerjaan tugas akhir ini adalah menyusun proposal tugas akhir. Pada proposal tugas akhir ini diajukan aplikasi penerapan teknologi Google Cardboard untuk pelatihan keselamatan penyeberangan jalan.

2. Studi literatur

Pada studi literatur ini, akan dipelajari sejumlah referensi yang diperlukan dalam pembuatan aplikasi yaitu sebagai berikut:

- 1. Unity3D;
- 2. *Virtual Reality* (VR);
- 3. Blender;
- 4. Bahasa Pemrograman C#;
- 5. *Magnetic Trigger*;
- 6. *Gyroscope Censor.*
- 3. Analisis dan perancangan perangkat lunak

Pada tahap ini, dilakukan analisa awal dan pendefinisian kebutuhan sistem untuk mengetahui permasalahan yang sedang dihadapi. Selanjutnya, dirumuskan rancangan sistem yang dapat memberi solusi terhadap permasalahan tersebut. Langkah yang akan digunakan pada tahap ini adalah sebagai berikut:

1. Pencarian dan pendataan materi yang akan digunakan dalam perangkat lunak yang akan dibangun.

- 2. Perancangan sistem dan mekanisme perangkat lunak yang akan dibangun.
- 4. Pengembangan perangkat lunak

Pembangunan aplikasi akan dilakukan dengan menggunakan bahasa pemrograman C#. Sebagian *asset object* dari perangkat lunak bersumber pada internet yang dapat diakses pada situs [http://www.tf3dm.com.](http://www.tf3dm.com/) Pembuatan aplikasi ini menggunakan Unity Game Engine. Pembuatan aplikasi akan membutuhkan Cardboard SDK for Unity.

5. Pengujian dan evaluasi

Pada tahap ini, akan dilakukan pengujian terhadap perangkat lunak menggunakan skenario yang telah dipersiapkan sebelumnya yakni pengujian berkala yang dilakukan dengan cara melakukan pengujian kepada anak-anak tingkat sekolah dasar untuk mengukur tingkat keberhasilan perangkat lunak.

6. Penyusunan buku tugas akhir

Pada tahap ini, dilakukan penyusunan laporan yang menjelaskan dasar teori dan metode yang digunakan dalam tugas akhir ini serta hasil dari implementasi aplikasi perangkat lunak yang telah dibuat.

#### **1.7 Sistematika Penulisan**

Buku Tugas Akhir ini terdiri dari beberapa bab, yang dijelaskan sebagai berikut:

#### **BAB I PENDAHULUAN**

Bab ini berisi mengenai latar belakang, tujuan, dan manfaat dari pembuatan tugas akhir. Selain itu, permasalahan, batasan masalah, metodologi yang digunakan dan sistematika penulisan juga merupakan bagian dari bab ini.

# **BAB II TINJAUAN PUSTAKA**

Bab ini berisi penjelasan secara detail mengenai dasar-dasar penunjang dan teori-teori yang digunakan untuk mendukung pembuatan tugas akhir ini.

4

# **BAB III ANALISIS DAN PERANCANGAN**

Bab ini membahas tahap analisis permasalahan dan perancangan dari sistem yang akan dibangun. Analisis permasalahan membahas permasalahan yang yang diangkat dalam pengerjaan tugas akhir.

# **BAB IV IMPLEMENTASI**

Bab ini membahas implementasi dari desain yang telah dibuat pada bab sebelumnya. Bab ini berisi proses implementasi dari setiap kelas pada semua modul.

# **BAB V PENGUJIAN DAN EVALUASI**

Bab ini menjelaskan kemampuan perangkat lunak dengan melakukan pengujian fungsional, pengujian non-fungsional dan pelatihan pengguna dari sistem yang telah dibuat.

# **BAB VI KESIMPULAN DAN SARAN**

Bab ini merupakan bab terakhir yang menyampaikan kesimpulan dari hasil uji coba yang dilakukan dan saran untuk pengembangan perangkat lunak ke depannya.

*(Halaman ini sengaja dikosongkan)*

# **2 BAB II TINJAUAN PUSTAKA**

Bab ini akan dibahas mengenai teori-teori yang menjadi dasar dari pembuatan tugas akhir ini. Teori-teori tersebut *adalah Unity3D Game Engine*, *Virtual Reality* (VR), Android*, C# programming language, gyroscope censor, Google Cardboard SDK* dan Rancang Bangun Perangkat Lunak.

#### **2.1 Unity3D Game Engine**

Unity3D adalah sebuah *game engine* yang dikembangkan oleh Unity Technologies yang juga merupakan *tool* data yang digunakan tidak hanya untuk membuat *game* tetapi juga konten, animasi 3D waktu nyata [2]. Unity dapat berjalan pada Windows dan Macintosh OS X dan digunakan untuk pengembangan pada *platform* yang bermacam-macam termasuk Windows, Mac, Will, iPhone, Android, dll. Unity juga dapat digunakan untuk membuat *game* 3D berbasis *web* dengan menggunakan *plug-in* Unity *Web Player,* tampilan tools Unity dapat dilihat pada [Gambar 2.1](#page-28-0) Unity [3D Game Engine 5.3.4f1](#page-28-0)

<span id="page-28-0"></span>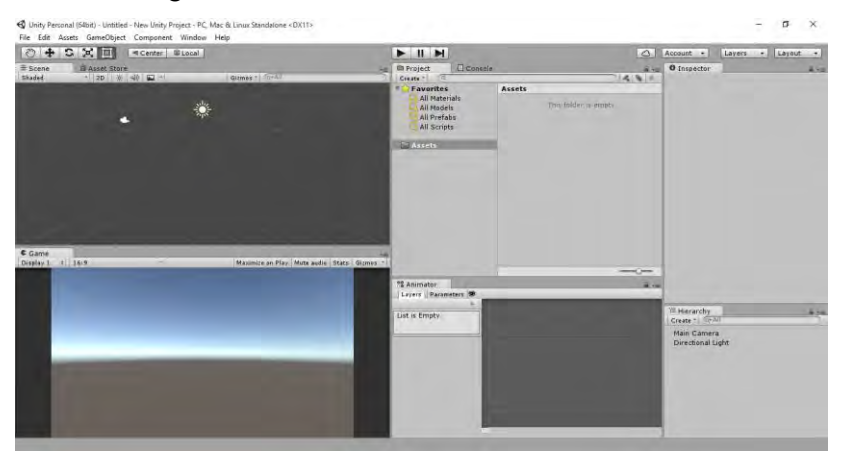

**Gambar 2.1 Unity 3D Game Engine 5.3.4f1**

## **2.2** *Virtual Reality* **(VR)**

Virtual reality (VR) atau realitas maya adalah teknologi yang membuat pengguna dapat berinteraksi dengan suatu lingkungan yang disimulasikan oleh komputer (computersimulated environment), suatu lingkungan sebenarnya yang ditiru atau benar-benar suatu lingkungan yang hanya ada dalam imaginasi. Lingkungan realitas maya terkini umumnya menyajikan pengalaman visual, yang ditampilkan pada sebuah layar komputer atau melalui sebuah penampil stereokopik, tapi beberapa simulasi mengikutsertakan tambahan informasi hasil pengindraan, seperti suara melalui speaker atau headphone (Wikimedia Foundation, 2016). [Gambar 2.2](#page-29-0) adalah alat untuk menampilkan virtual reality yang berupa *head-mounted display (HMD).*

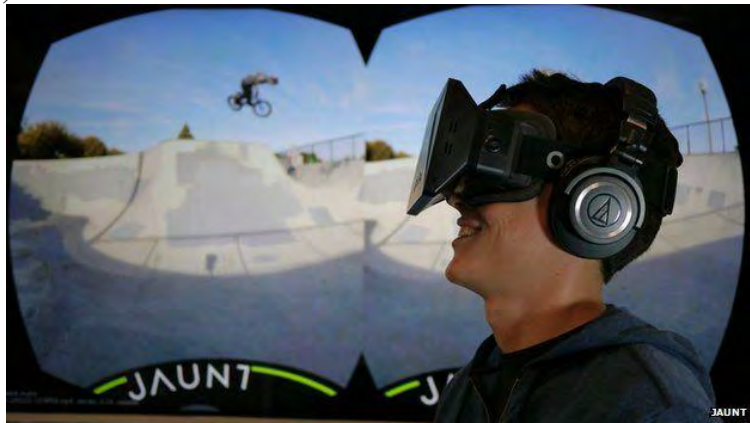

**Gambar 2.2 Perangkat VR** *Head-Mounted Display*

#### <span id="page-29-0"></span>**2.3 Android**

Android adalah [sistem operasi](http://id.wikipedia.org/wiki/Sistem_operasi) berbasis [Linux](http://id.wikipedia.org/wiki/Linux) yang dirancang untuk perangkat seluler [layar sentuh](http://id.wikipedia.org/wiki/Layar_sentuh) seperti [telepon](http://id.wikipedia.org/wiki/Telepon_pintar)  [pintar](http://id.wikipedia.org/wiki/Telepon_pintar) dan [komputer tablet.](http://id.wikipedia.org/wiki/Komputer_tablet) Android awalnya dikembangkan oleh Android, Inc., dengan dukungan finansial dari [Google](http://id.wikipedia.org/wiki/Google) yang kemudian membelinya pada tahun 2005. Sistem operasi ini dirilis

secara resmi pada tahun 2007, bersamaan dengan didirikannya [Open Handset Alliance,](http://id.wikipedia.org/wiki/Open_Handset_Alliance) konsorsium dari perusahaan-perusahaan [perangkat keras,](http://id.wikipedia.org/wiki/Perangkat_keras_komputer) perangkat lunak, dan telekomunikasi yang bertujuan untuk memajukan [standar terbuka](http://id.wikipedia.org/wiki/Standar_terbuka) perangkat seluler. [Ponsel Android](http://id.wikipedia.org/wiki/HTC_Dream) pertama mulai dijual pada bulan Oktober 2008.

[Antarmuka pengguna](http://id.wikipedia.org/wiki/Antarmuka_pengguna) Android didasarkan pada manipulasi langsung, menggunakan masukan sentuh yang serupa dengan tindakan di dunia nyata, seperti menggesek, mengetuk, mencubit, dan membalikkan cubitan untuk memanipulasi obyek di layar. Android adalah sistem operasi dengan [sumber terbuka,](http://id.wikipedia.org/wiki/Sumber_terbuka) dan Google merilis kodenya di bawah [Lisensi Apache.](http://id.wikipedia.org/wiki/Lisensi_Apache) Kode dengan sumber terbuka dan lisensi perizinan pada Android memungkinkan perangkat lunak untuk dimodifikasi secara bebas dan didistribusikan oleh para pembuat perangkat, operator nirkabel, dan pengembang aplikasi. Selain itu, Android memiliki sejumlah besar komunitas pengembang aplikasi (*[apps](http://id.wikipedia.org/wiki/Aplikasi_seluler)*) yang memperluas fungsionalitas perangkat dan umumnya ditulis dalam versi kustomisasi bahasa pemrograman [Java.](http://id.wikipedia.org/wiki/Java_%28bahasa_pemrograman%29) Pada bulan Oktober 2012, ada sekitar 700.000 aplikasi yang tersedia untuk Android, dan sekitar 25 juta aplikasi telah diunduh dari [Google](http://id.wikipedia.org/wiki/Google_Play) *Play*, toko aplikasi utama Android. Sebuah survei pada bulan April-Mei 2013 menemukan bahwa Android adalah *platform* paling populer bagi para pengembang yang digunakan oleh 71% pengembang aplikasi [3].

#### **2.4 C# Programming Language**

C# merupakan sebuah bahasa pemrograman yang berorientasi objek yang dikembangkan oleh Microsoft sebagai bagian dari inisiatif kerangka .NET Framework. Bahasa pemrograman ini dibuat berbasiskan bahasa C++ yang telah dipengaruhi oleh aspek-aspek ataupun fitur bahasa yang terdapat pada bahasa-bahasa pemrograman lainnya seperti Java, Delphi, Visual Basic dengan beberapa penyederhanaan.

## **2.5 Sensor** *Gyroscope*

Sensor *gyroscope* adalah perangkat untuk mengukur atau mempertahankan orientasi, yang berlandaskan pada prinsipprinsip momentum sudut. Secara mekanis, sensor *gyroscope* berbentuk seperti sebuah roda berputar atau cakram di mana poros bebas untuk mengambil setiap orientasi. Meskipun orientasi ini tidak tetap, perubahannya dalam menanggapi torsi eksternal jauh lebih sedikit dan berlangsung dalam arah yang berbeda jika dibandingkan dengan tanpa momentum sudut, yang berkaitan dengan tingginya tingkat putaran dan inersia momen. Orientasi perangkat tetap sama, terlepas dari gerak platform pemasangan, karena pemasangan perangkat pada sebuah gimbal akan meminimalkan torsi eksternal [4].

# **2.6 Google Cardboard SDK**

*Software Development Kid* (SDK) adalah modul-modul pembantu yang diberikan oleh pihak pengembang Google kepada pengembang lainnya untuk mempermudah pembuatan aplikasi yang berbasis Google Cardboard. SDK ini berisi berbagai modul sumber kode yang dapat langsung digunakan oleh pengembang. SDK Google Cardboard dapat disambungkan dengan berbagai aplikasi lain seperti Unity, Unreal, dll.

Fitur-fitur standar pada Unity untuk pengembangan permainan juga sudah ditangani oleh SDK Google Cardboard, seperti fungsi untuk pengaturan gerak pemain, gerakan kamera, dan fitur-fitur lainnya. SDK Google Cardboard ini juga dilengkapi dengan dokumentasi yang cukup lengkap sehingga pengembang lainnya dapat mengembangkan SDK ini menjadi sesuai dengan keinginan. SDK Google Cardboard dapat diunduh melalui situs resmi pengembang Google di alamat [https://developers.google.com/cardboard/unity/.](https://developers.google.com/cardboard/unity/)

## **2.7 Google** *Cardboard*

Google *Cardboard* adalah wahana virtual reality yang dikembangkan oleh Google dengan bahan karton yang dilipat dan menggunakan handphone sebagai layarnya. Contoh penggunaannya adalah kita jika kita bermain game *Virtual Reality*, maka seolah-olah kita berada di dunia game tersebut, kemudian menonton video 3D, menonton film seakan-akan kita berada di bioskop, *virtual tour*, menonton film 360 [5].

*(Halaman ini sengaja dikosongkan)*

# **3 BAB III ANALISIS DAN PERANCANGAN**

Bab ini akan membahas analisis dan perancangan yang akan digunakan untuk menyelesaikan tugas akhir ini. Analisis permasalahan membahas permasalahan yang diangkat dalam pengerjaan tugas akhir. Analisis kebutuhan mencantumkan kebutuhan-kebutuhan yang diperlukan perangkat lunak. Selanjutnya dibahas mengenai perancangan sistem yang dibuat. Pendekatan yang dibuat dalam perancangan ini adalah pendekatan berorientasi objek. Perancangan direpresentasikan dengan diagram UML Dalam tugas akhir ini akan dibuat sebuah perangkat lunak pelatihan keselamatan penyeberangan jalan berbasis teknologi Google *Cardboard*.

#### **3.1 Analisis**

Tahap analisis dibagi menjadi beberapa bagian antara lain analisis permasalahan, analisis kebutuhan, deskripsi umum aplikasi, dan kasus penggunaan.

#### **3.1.1 Analisis Permasalahan**

Permasalahan yang diangkat pada tugas akhir ini adalah angka kecelakaan yang tinggi bagi penyeberang jalan raya. Ada sekitar 5000 pejalan kaki meninggal pertahunnya dan 207.000 lainnya luka-luka. Satu dari lima penyeberang jalan yang terluka adalah anak-anak. Salah satu penyebab utama tingginya angka kecelakaan pejalan kaki anak-anak adalah karena menyeberangi jalan membutuhkan kemampuan kongitif yang kompleks dan pengolahan persepsi yang masih berkembang pada usia anakanak.

#### **3.1.2 Analisis Kebutuhan**

Kebutuhan utama dalam aplikasi ini adalah pengguna dapat melakukan latihan keselamatan penyeberangan jalan dengan

pengalaman *virtual reality*. Spesifikasi kebutuhan fungsional dapat dilihat pada [Tabel 3.1.](#page-35-0)

<span id="page-35-0"></span>

| Kode      | Kebutuhan  | Deskripsi                               |
|-----------|------------|-----------------------------------------|
| Kebutuhan | Fungsional |                                         |
| F-0001    | Memilih    | tingkat<br>dapat<br>memilih<br>Pengguna |
|           | tingkat    | kesulitan dari perangkat lunak          |
|           | kesulitan  |                                         |
| F-0002    | Memasuki   | Pengguna dihadapkan pada sebuah         |
|           | skenario   | lingkungan virtual berupa sebuah kota   |
|           | pelatihan  | dan jalan yang ada didepan pengguna     |

**Tabel 3.1 Spesifikasi Kebutuhan Fungsional**

#### **3.1.3 Deskripsi Umum Aplikasi**

Aplikasi yang akan dibuat dalam tugas akhir ini adalah sebuah aplikasi pelatihan keselamatan penyeberangan jalan. Fitur yang dimiliki aplikasi ini cukup sederhana, yaitu memilih tingkat kesulitan dari simulasi. Terdapat 3 tingkat kesulitan pada perangkat lunak ini yaitu *easy*, *medium* dan *hard*. Tingkat kesulitan *easy* terdapat 10 kendaraan / menit, tingkat kesuliatan *medium* terdapat 12 kendaraan / menit, dan untuk tingkat kesulitan hard terdapat 16 kendaraan / menit. Fitur berikutnya adalah memasuki lingkungan *virtual* untuk skenario pelatihan. Pada skenario ini pengguna berada disebuah kota *virtual*. Terdapat sebuah jalan didepan pengguna dan sebuah sekolah diseberang jalan. Tujuan akhir pengguna adalah sekolah yang berada diseberang jalan.

#### **3.1.4 Identifikasi Pengguna**

Berdasarkan deskripsi umum diatas, maka dapat diketahui bahwa pengguna yang akan menggunakan aplikasi ini hanya satu orang, yaitu pengguna yang menjalankan aplikasi. Karakteristik pengguna tercantum dalam [Tabel 3.2.](#page-36-0)
| <b>Nama</b><br><b>Aktor</b> | Tugas                                     | <b>Hak Akses</b><br><b>Aplikasi</b> | Kemampuan<br>yang harus<br>dimiliki |
|-----------------------------|-------------------------------------------|-------------------------------------|-------------------------------------|
| Pengguna                    | Pihak<br>luar<br>vang<br>mencoba aplikasi | Menjalankan<br>aplikasi             | Tidak ada                           |

**Tabel 3.2 Karakteristik Pengguna**

## **3.2 Perancangan Perangkat Lunak**

Tahap perancangan dibagi menjadi beberapa bagian antara lain perancangan diagram kasus penggunaan, diagram aktifitas, perancangan model, perancangan kontrol perangkat lunak dan perancangan antarmuka.

# **3.2.1 Perancangan Diagram Kebutuhan Sistem**

Berdasarkan analisis pada kebutuhan fungsional, dibuatlah spesifikasi kasus penggunaan. Kasus penggunaan dapat dilihat pada diagram [Gambar 3.1.](#page-36-0)

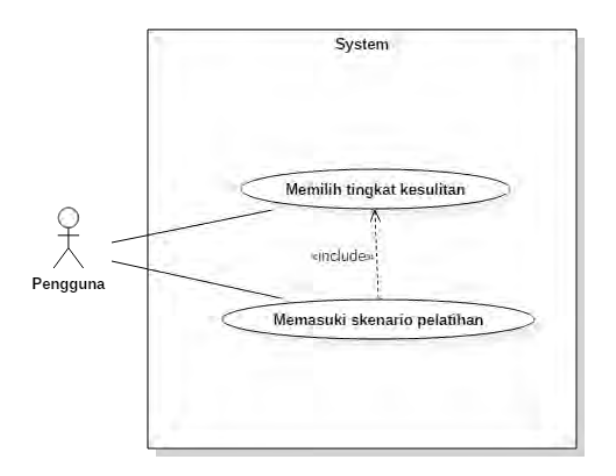

<span id="page-36-0"></span>**Gambar 3.1 Diagram Kasus Penggunaan**

Penjelasan singkat dari masing-masing kasus penggunaan dapat dilihat pada [Tabel 3.3.](#page-37-0)

<span id="page-37-0"></span>

| <b>Kode</b><br><b>Kasus</b><br>Penggunaan | <b>Nama</b>                 |
|-------------------------------------------|-----------------------------|
| <b>UC-0001</b>                            | Memilih tingkat kesulitan   |
| <b>UC-0002</b>                            | Memasuki skenario pelatihan |

**Tabel 3.3 Spesifikasi Kasus Penggunaan**

# **3.2.1.1 Kasus Penggunaan Perangkat Lunak**

Penjelasan kasus pengguna perangkat lunak untuk skenario UC-0001 yaitu Memilih tingkat kesulitan di tunjukkan pada Tabel 3.4 berikut:

| <b>Nama</b><br>kasus       | Memilih tingkat kesulitan                                                                                                    |
|----------------------------|----------------------------------------------------------------------------------------------------|
| penggunaan                 |                                                                                                    |
| Kode                       | UC-0001                                                                                                    |
| <b>Deskripsi</b>           | Pengguna dapat memilih tingkat kesulitan pada<br>perangkat lunak                                                                                                    |
| <b>Aktor</b>               | Pengguna                                                                                                    |
| Kondisi awal               | Pengguna masuk pada aplikasi dan<br>sistem<br>memunculkan antarmuka Main Menu                                                                                                    |
| Alur<br>kejadian<br>normal | 1) Pengguna menekan tombol "PLAY".<br>A1. Pengguna menekan tombol "EXIT"<br>pada menu<br>2) Sistem menampilkan antar muka pemilihan<br>tingkat kesulitan.<br>Pengguna memilih tingkat kesulitan easy<br>3)<br>dengan menggunakan trigger magnet.<br>A2. Pengguna memilih tingkat kesulitan |

**Tabel 3.4 Kasus Penggunaan Memilih Tingkat Kesulitan**

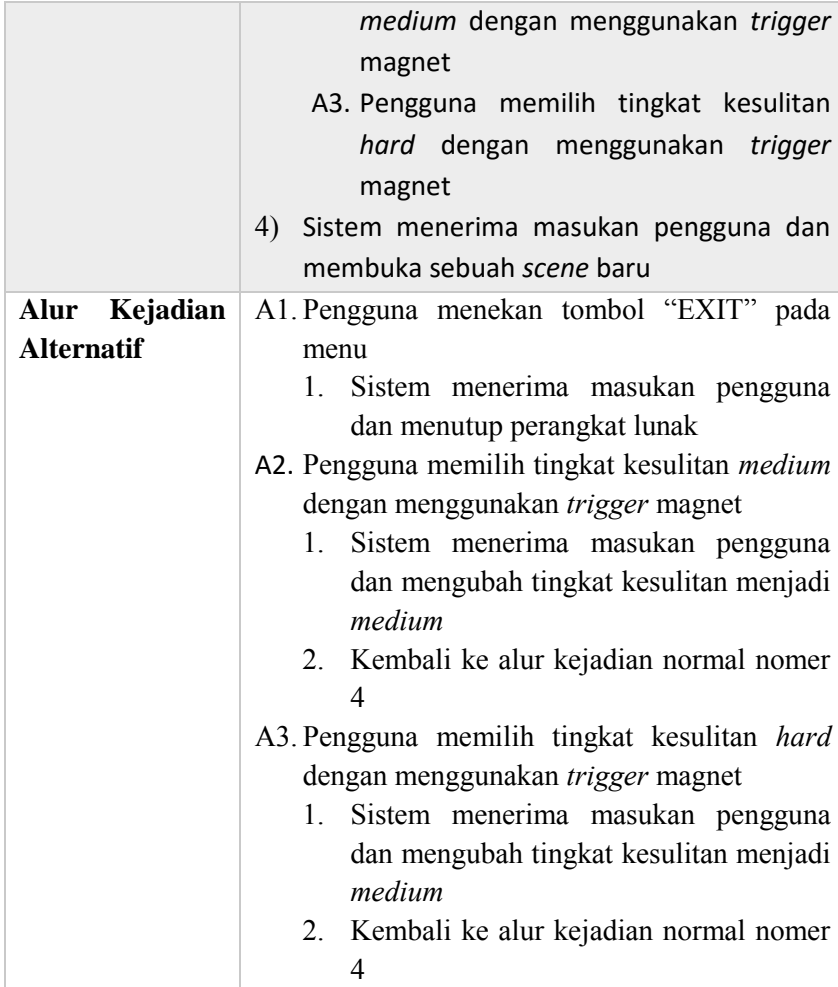

Selanjutnya, penjelasan kasus penggunaan perangkat lunak untuk skenario UC-0002 yaitu Memasuki skenario pelatihan ditunjukkan pada [Tabel 3.5](#page-39-0) berikut:

<span id="page-39-0"></span>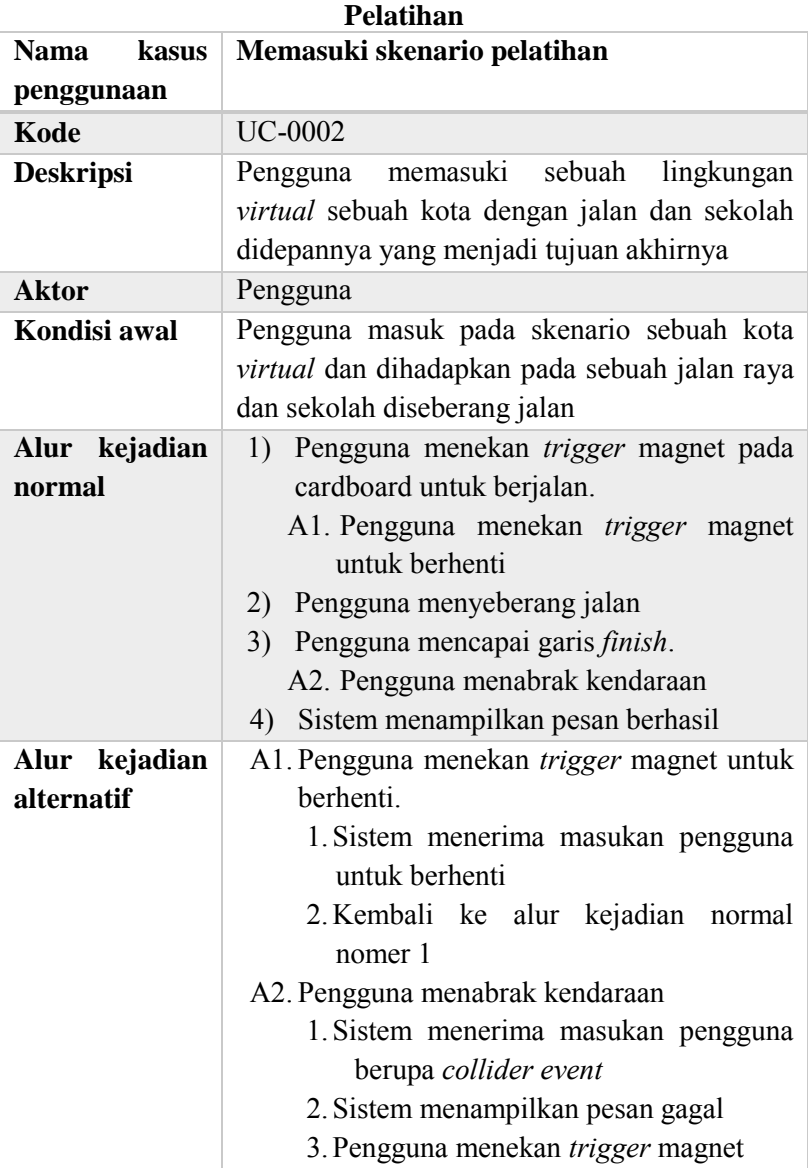

# **Tabel 3.5 Kasus Penggunaan Memasuki Skenario**

## **3.2.1.2 Diagram Aktifitas**

Diagram aktifitas menampilkan langkah-langkah normal yang harus dilakukan pemain untuk menjalankan studi kasus perangkat lunak dimulai dari awal permainan hingga kondisi akhir.

Diagram aktivitas dari kasus penggunaan UC-0001 yaitu memilih tingkat kesulitan ditunjukkan pada [Gambar 3.2.](#page-40-0)

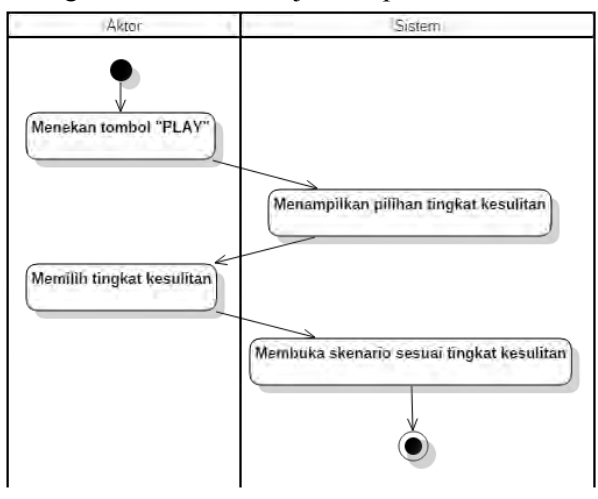

#### <span id="page-40-0"></span>**Gambar 3.2 Diagram Aktifitas Memilih Tingkat Kesulitan**

Selanjutnya, adalah diagram aktifitas dari kasus penggunaan UC-0002 yaitu Memasuki skenario pelatihan yang ditunjukkan pada [Gambar 3.3.](#page-41-0)

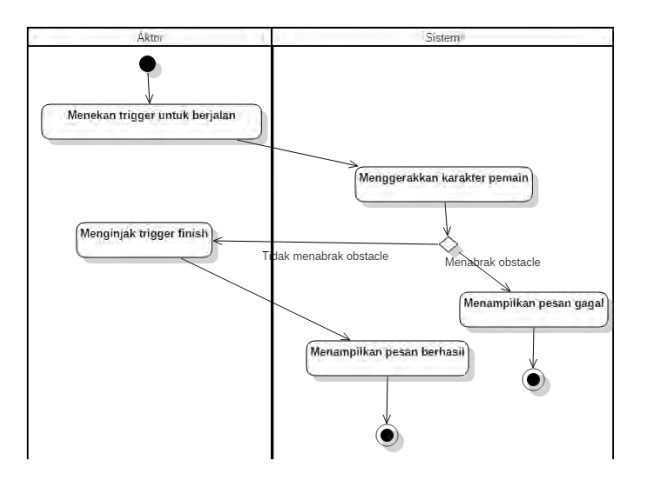

<span id="page-41-0"></span>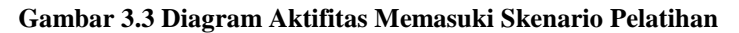

#### **3.2.2 Perancangan Model**

Perancangan model dibuat menggunakan Unity 3D. Terdapat sebagian objek yang diambil dari sumber internet. Detil rancangan model ditampilkan pada sub bab berikutnya.

# **3.2.2.1 Perancangan Model 3D Jalan**

Pada subbab ini dijelaskan rancangan jalan raya yang digunakan sebagai sarana latihan. [Gambar 3.4](#page-42-0) menunjukkan rancangan jalan yang terdapat 4 jalur kendaraan.

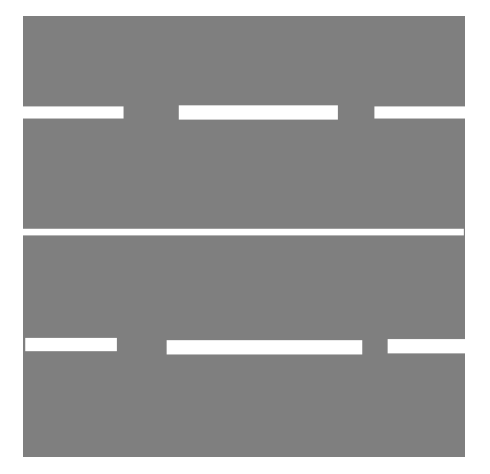

**Gambar 3.4 Rancangan Jalan**

## <span id="page-42-0"></span>**3.2.2.2 Perancangan Model 3D Layout Kota**

Pada subbab ini dijelaskan rancangan layout kota untuk simulasi. Perancangan layout kota berisi sekolah sebagai tujuan, rumah sebagai posisi awal dan mobil sebagai penghalang. [Gambar 3.5](#page-42-1) merupakan rancangan layout kota.

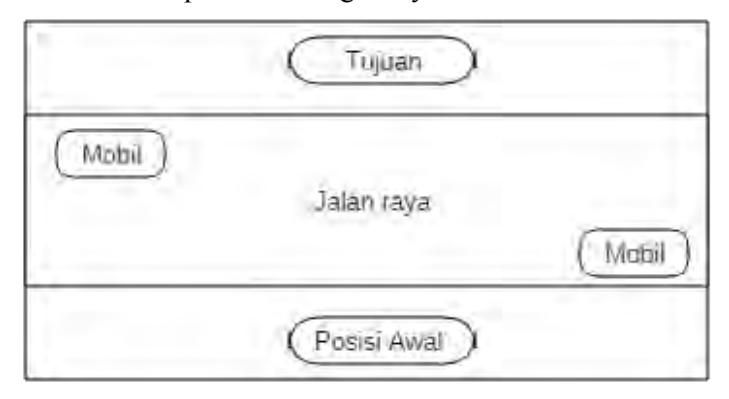

<span id="page-42-1"></span>**Gambar 3.5 Rancangan Layout Kota**

## **3.2.3 Perancangan Antarmuka**

Subbab ini membahas rancangan antarmuka pengguna yang akan digunakan pada tugas akhir ini. Dalam perangkat lunak ini terdapat beberapa antarmuka, yaitu Main Menu, Level Select, Main Scene.

# **3.2.3.1 Antarmuka Main Menu**

Antarmuka main menu merupakan antarmuka yang pertama kali muncul ketika aplikasi dijalankan. Antarmuka ini berisi 2 tombol, yaitu "PLAY" untuk menuju antarmuka level select dan "EXIT" untuk keluar dari aplikasi. Antarmuka main menu ditunjukkan oleh [Gambar 3.6.](#page-43-0)

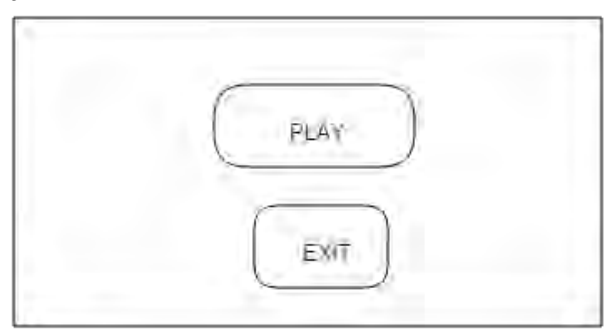

**Gambar 3.6 Antarmuka Main Menu**

# <span id="page-43-0"></span>**3.2.3.2 Antarmuka Level Select**

Antarmuka level select merupakan antarmuka untuk memilih tingkat kesulitan simulasi. Terdapat 3 tombol tingkat kesulitan yaitu *easy, medium,* dan *hard* dan juga sebuah tombol back untuk kembali ke Main Menu*.* Antarmuka level select ditunjukkan oleh [Gambar 3.7.](#page-44-0)

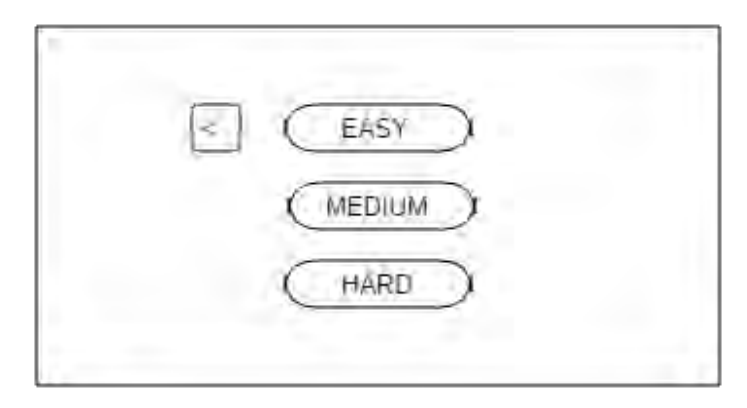

**Gambar 3.7 Antarmuka Level Select**

## <span id="page-44-0"></span>**3.2.3.3 Antarmuka Main Scene**

Antarmuka Main Scene merupakan antarmuka utama dalam perangkat lunak pelatihan. Antarmuka ini merupakan *virtual world* yang direpresentasikan dengan *environment 3D virtual reality.* Antarmuka scene ditunjukkan dengan *layout* pada [Gambar 3.8.](#page-44-1)

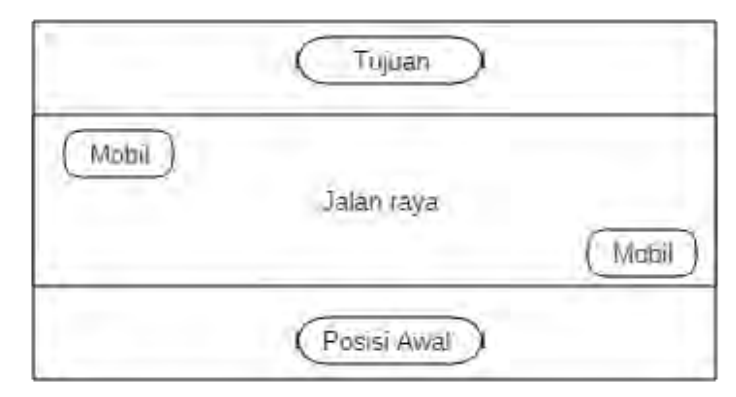

<span id="page-44-1"></span>**Gambar 3.8 Antarmuka Main Scene**

# **3.2.4 Perancangan Kontrol Mobil**

Kontrol mobil akan mengatur kecepatan pergerakan mobil sesuai dengan tingkat kesulitan. Kontrol mobil juga akan mengatur inisiasi mobil dan penghapusan objek mobil.

# **3.2.5 Perancangan Kontrol Perangkat Lunak**

Kontrol pengguna menggunakan *magnetic trigger* pada perangkat Google Cardboard. Pengguna dapat menekan *magnetic trigger* untuk berjalan dan berhenti. Arah pergerakan pengguna tergantung pada arah pandang pengguna.

# **4 BAB IV IMPLEMENTASI**

Pada bab ini dibahas mengenai implementasi yang dilakukan berdasarkan rancangan yang telah dijabarkan pada bab sebelumnya.

# **4.1 Lingkungan Implementasi**

Lingkungan implementasi merupakan lingkungan dimana aplikasi akan dibangun. Lingkungan implementasi dibagi menjadi dua, yaitu lingkungan implementasi berupa perangkat keras dan lingkungan implementasi berupa perangkat lunak.

## **4.1.1 Perangkat Keras**

Perangkat keras yang digunakan dalam pengembangan aplikasi ini adalah komputer dengan spesifikasi sebagai berikut:

- Tipe : ASUS ROG GL552JX
- Prosesor : Intel® Core(TM)  $i7-4720M$  CPU  $(a)$  $2.60$ GHz  $\sim$  2.59 GHz
- Memori : 8192 MB DDR3

Sedangkan untuk melakukan proses *debugging*,

digunakan perangkat bergerak dengan spesifikasi sebagai berikut:

- Tipe : XIAOMI Redmi 2
- Prosesor : 1.2GHz quad-core Oualcomm Snapdragon 410
- $\bullet$  Memori  $\cdot$  1024 MB

# **4.1.2 Perangkat lunak**

Perangkat lunak yang digunakan dalam pengembangan aplikasi ini adalah sebagai berikut:

- Sistem Operasi : Windows 10 Enterprise 64-bit
- $IDE$  : Unity 5.3.4.47953
- *Text Editor* : Microsoft Visual Studio Community 2015
- VR SDK : Google Cardboard SDK

Sedangkan untuk melakukan proses *debugging*, digunakan perangkat bergerak dengan spesifikasi perangkat lunak sebagai berikut:

Sistem Operasi : Android 4.4.4 (KitKat)

# **4.2 Implementasi**

Tahap implementasi yang dilakukan dibagi menjadi beberapa bagian, implementasi model, implementasi antarmuka, implementasi kontrol perangkat lunak.

# **4.2.1 Implementasi Integrasi dengan Google Cardboard SDK**

Hal yang pertama kali dilakukan adalah mengimpor SDK Google Cardboard ke dalam Unity dan ubah kamera dengan kamera milik google cardboard SDK. *Package* Google *Cardboard* dapat diunduh pada [https://developers.google.com/cardboard/unity/.](https://developers.google.com/cardboard/unity/) Setelah mengunduh *Package* Google Cardboard, import *package* ke unity seperti yang ditunjukkan [Gambar 4.1.](#page-47-0)

<span id="page-47-0"></span>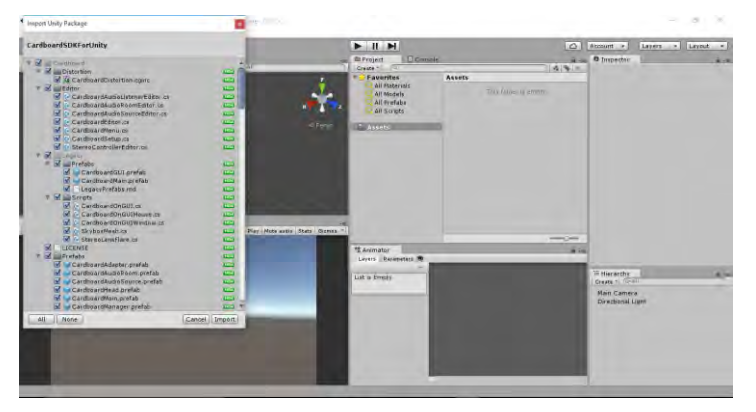

**Gambar 4.1 Import Package Google Cardboard for Unity**

Untuk mengintegrasikan Google *Cardboard*, penulis menggunakan Unity 5.3.4.1f1 dan dilakukan pengaturan pada perangkat *mobile* dengan *scan barcode* yang terdapat pada perangkat Google *Cardboard* seperti pada [Gambar 4.2.](#page-48-0)

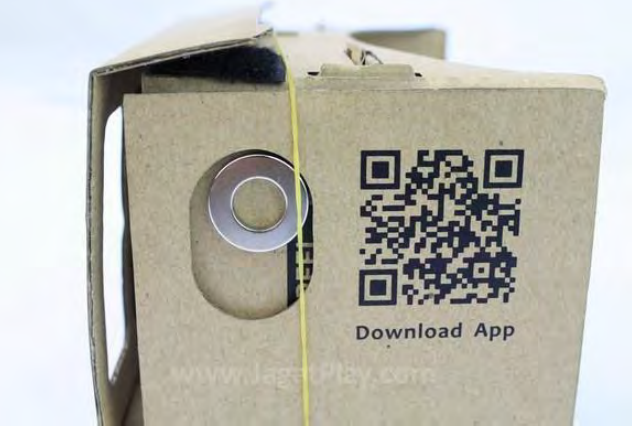

**Gambar 4.2 Google Cardboard Barcode**

<span id="page-48-0"></span>Selanjutnya adalah menyesuaikan pengaturan pada unity dengan model Cardboard. Terdapat beberapa versi Google Cardboard antara lain Google Cardboard versi June 2014, Google Cardboard versi May 2015, dan juga Google Tech C1 Glass, seperti ditunjukan pada [Gambar 4.3.](#page-49-0)

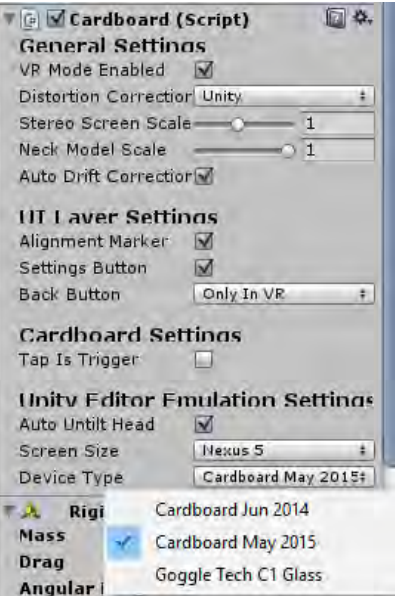

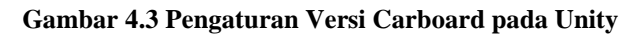

## <span id="page-49-0"></span>**4.2.2 Implementasi Model**

Implementasi pembuatan model 3D objek meliputi pembuatan model jalan dan layout kota dibuat langsung menggunakan *tools* Unity.

## **4.2.2.1 Implementasi Model 3D Jalan**

Implementasi Model jalan meliputi jalan raya, *paving*, *zebracross*, dan pembatas jalan. Implementasi jalan raya dan *paving* menggunakan objek kubus dengan tekstur jalan raya. Implementasi model 3D jalan dapat dilihat pada [Gambar 4.4,](#page-50-0) [Gambar 4.5,](#page-50-1) [Gambar 4.6,](#page-51-0) [Gambar 4.7](#page-51-1) dan [Gambar 4.8.](#page-51-2)

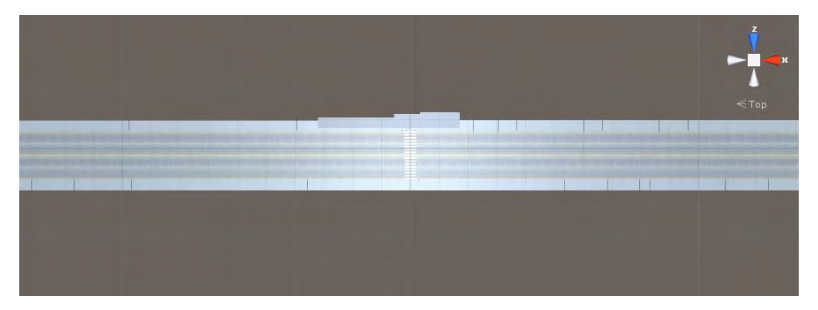

**Gambar 4.4 Model Jalan Raya**

<span id="page-50-1"></span><span id="page-50-0"></span>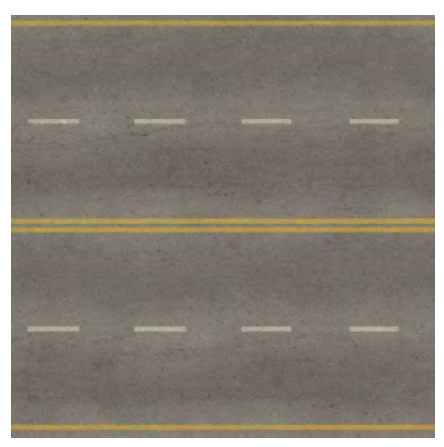

**Gambar 4.5 Tekstur Jalan Raya**

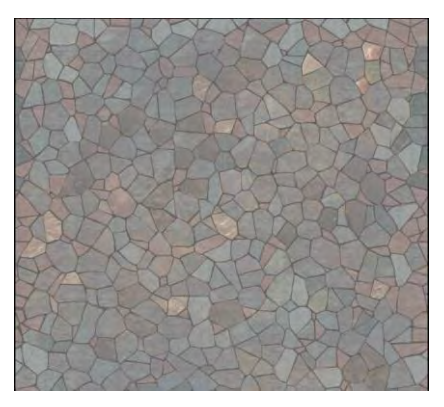

**Gambar 4.6 Tekstur** *Paving*

<span id="page-51-0"></span>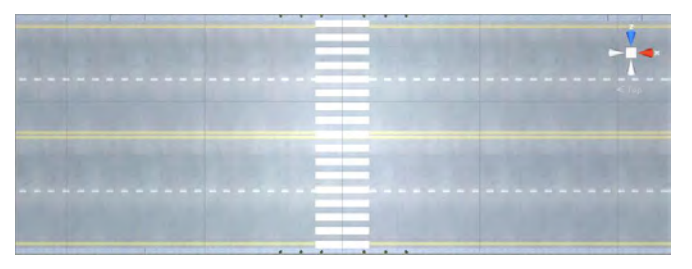

**Gambar 4.7 Model** *Zebra-Cross*

<span id="page-51-2"></span><span id="page-51-1"></span>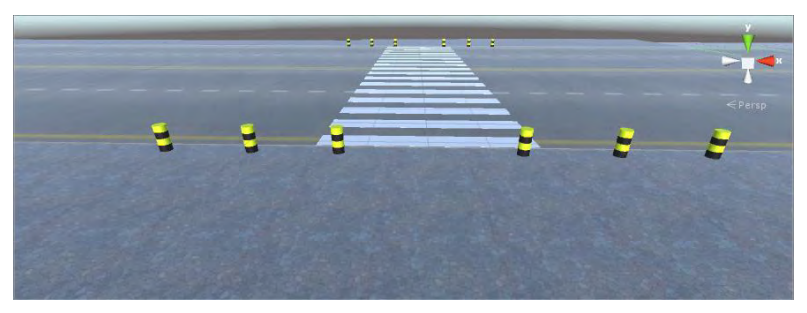

**Gambar 4.8 Model Pembatas Jalan**

## **4.2.2.2 Implementasi Model 3D Layout Kota**

Implementasi layout kota meliputi tata ruang dan objek 3D yang digunakan. [Gambar 4.9](#page-52-0) merupakan implementasi dari layout kota yang dibuat.

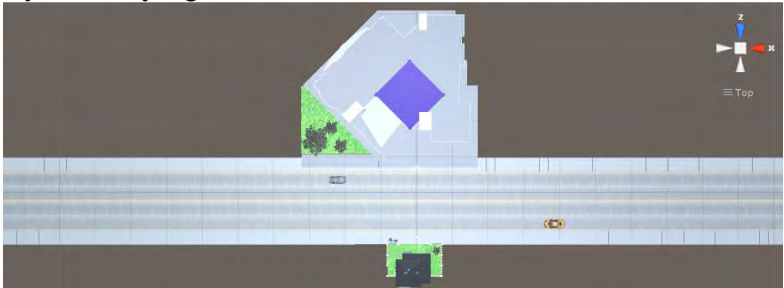

**Gambar 4.9 Layout Kota**

# <span id="page-52-0"></span>**4.2.3 Implementasi Antarmuka**

Pada tahap ini dijelaskan implementasi dari antarmuka yang telah dirancang pada Bab III.

# **4.2.3.1 Implementasi Antarmuka Main Menu**

Pada antarmuka ini, ditampilkan 2 tombol utama yaitu "PLAY" dan "EXIT". Implementasi antarmuka *main menu* dapat dilihat pada [Gambar 4.10.](#page-53-0)

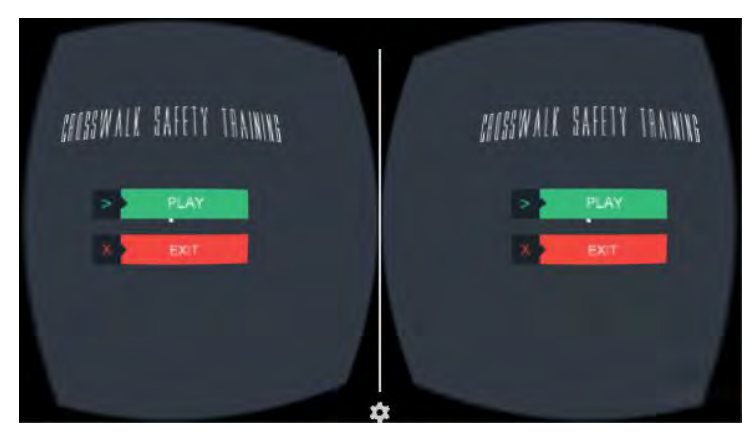

**Gambar 4.10 Implementasi Antarmuka Main Menu**

<span id="page-53-0"></span>Kode program pada antarmuka main menu dijelaskan pada [Tabel 4.1.](#page-53-1)

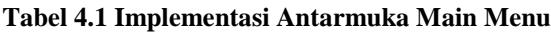

```
1
2
3
4
5
6
7
8
9
10
11
12
13
14
15
16
17
18
     using UnityEngine;
     using UnityEngine.UI;
     using System.Collections;
     public class menu : MonoBehaviour {
        [SerializeField]
       private Canvas canvas Main;
        [SerializeField]
        private Canvas canvasLevel;
        void Start()
         {
          canvasMain.enabled = true;
           canvasLevel.enabled = false;
         }
        void Update()
         {
           if (Cardboard.SDK.BackButtonPressed)
           {
             Application.Quit();
```
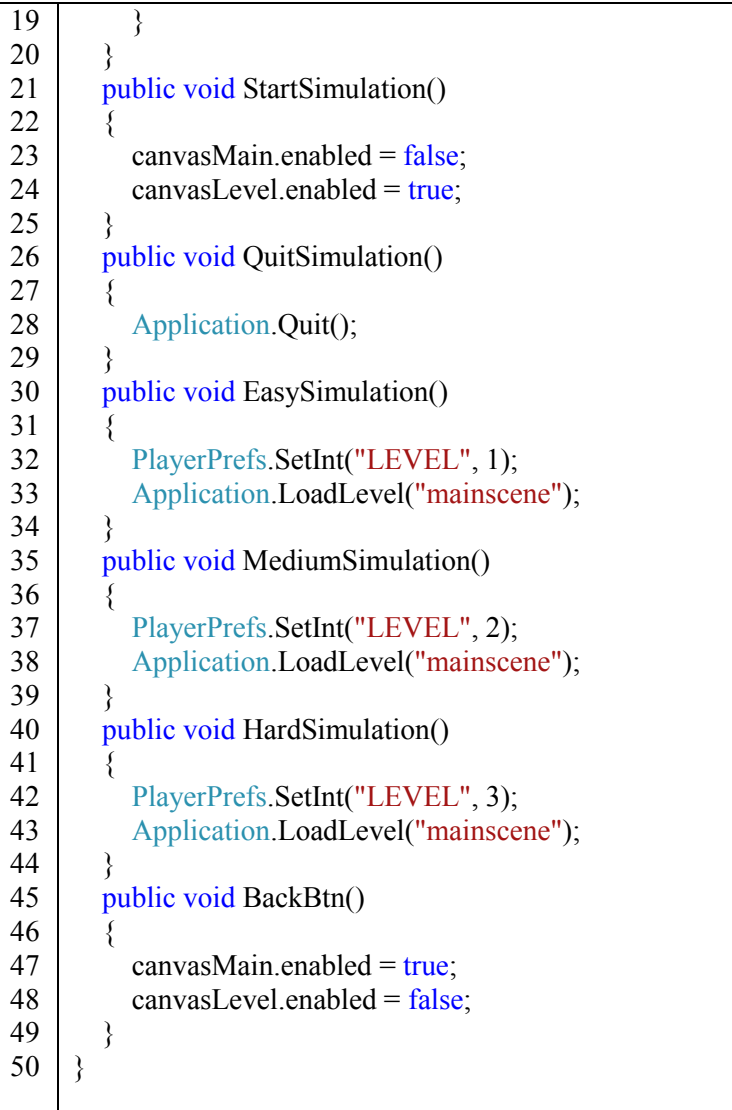

# **4.2.3.2 Implementasi Antarmuka Level Select**

Pada antarmuka ini ditampilkan pilihan tingkat kesulitan serta tombol "<" untuk kembali ke main menu. Implementasi antarmuka *level select* dapat dilihat pada [Gambar 4.11.](#page-55-0)

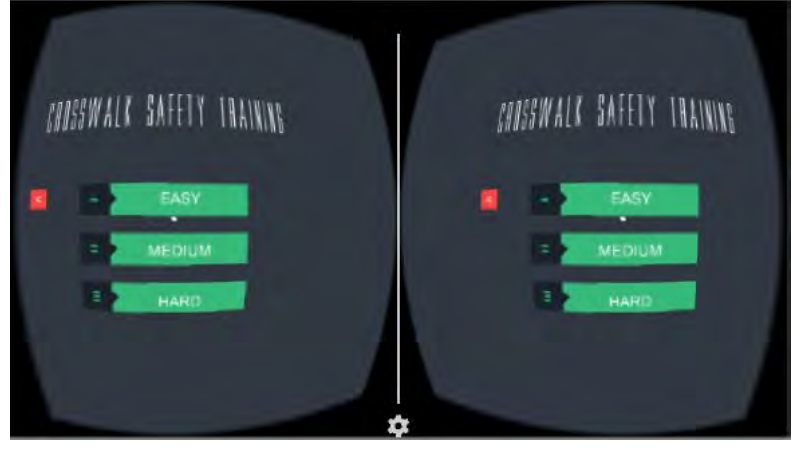

**Gambar 4.11 Implementasi Antarmuka Level Select**

<span id="page-55-0"></span>Kode program pada antarmuka *level select* terdapat pada satu script C# dengan menggunakan canvas untuk mengoptimalkan resource. *Event* masing-masing *button* dijelaskan pada [Tabel 4.2.](#page-55-1)

# **Tabel 4.2 Implementasi Antarmuka** *Level Select*

<span id="page-55-1"></span>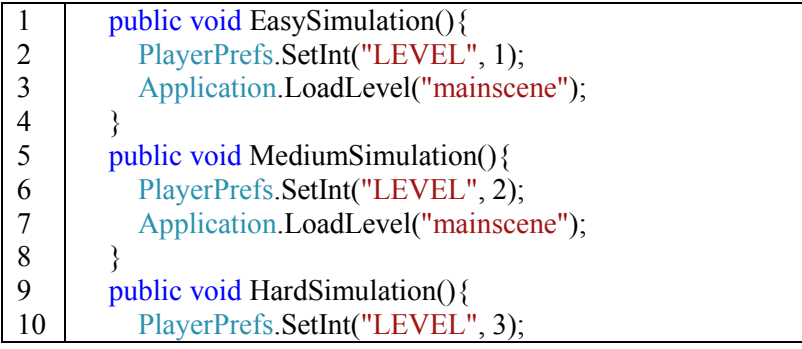

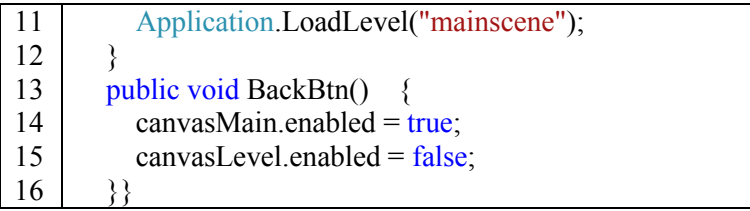

# **4.2.3.3 Implementasi Antarmuka** *Main Scene*

Pada antarmuka ini ditampilkan tampilan *virtual reality* yang menampilkan sebuah kota *virtual*, pengguna akan langsung menghadap sebuah jalan dan Implementasi halaman *scene* dapat dilihat pada [Gambar 4.12.](#page-56-0)

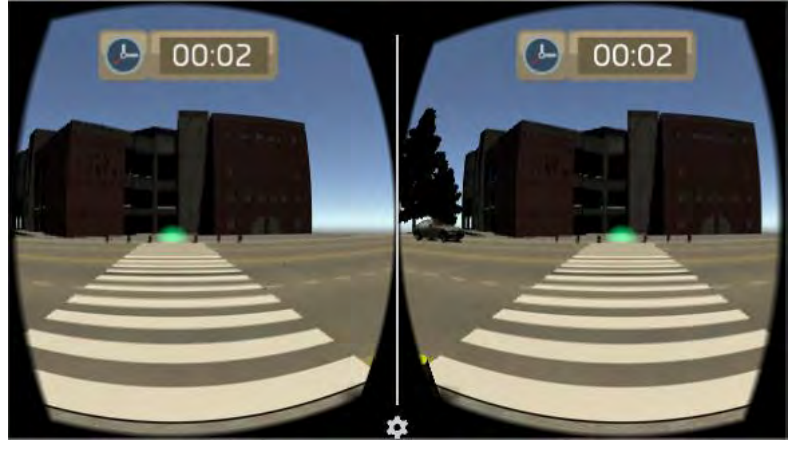

**Gambar 4.12 Implementasi** *Main Scene*

<span id="page-56-0"></span>Implementasi skenario berhasil dan skenario gagal ditunjukkan oleh [Gambar 4.13](#page-57-0) dan [Gambar 4.14](#page-57-1)

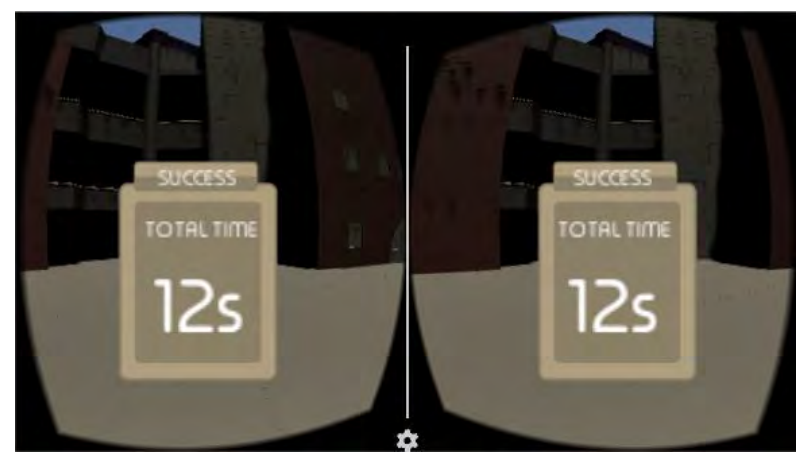

**Gambar 4.13 Skenario Berhasil**

<span id="page-57-0"></span>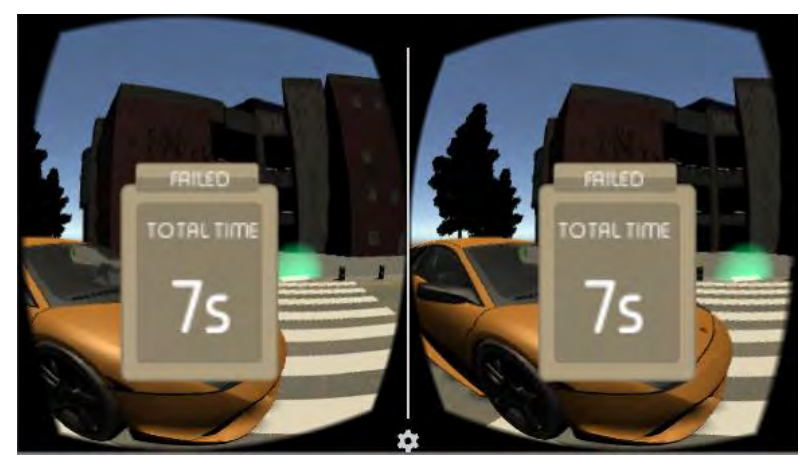

**Gambar 4.14 Skenario Gagal**

<span id="page-57-1"></span>Kode program pada *Main Scene* merupakan kontrol untuk memunculkan mobil yang melintas dengan ketentuan waktu sesuai sesuai dengan *level* yang dipilih penguna. Potongan kode program dapat dilihat pada [Tabel 4.3.](#page-58-0)

<span id="page-58-0"></span>

| $\mathbf{1}$            | using UnityEngine;                                         |
|-------------------------|------------------------------------------------------------|
| $\overline{c}$          | using System.Collections;                                  |
| $\overline{\mathbf{3}}$ | public class rules : MonoBehaviour {                       |
| $\overline{4}$          | public GameObject[] cars;                                  |
| 5                       | private int randomNumber, randomCar;                       |
| 6                       | private string selectedLevel;                              |
| $\tau$                  | private float countspawntimer = $3$ ;                      |
| 8                       | void Start $()$ {                                          |
| 9                       | countspawntimer = $0$ ;                                    |
| 10                      | $\mathcal{E}$                                              |
| 11                      | void FixedUpdate () {                                      |
| 12                      | countspawntimer -= Time.deltaTime;                         |
| 13                      | if (countspawntimer $\leq$ = 0){                           |
| 14                      | randomCar = $RandomRange(0, 1);$                           |
| 15                      | randomNumber = $RandomRange(1, 4)$ ;                       |
| 16                      | $if (randomNumber == 1)$                                   |
| 17                      | GameObject.Instantiate(cars[randomCar], new                |
| 18                      | Vector3(70, cars[randomCar].transform.position.y, -8.6f),  |
| 19                      | Quaternion.Euler(0,270,0));                                |
| 20                      | else if (randomNumber = $2$ )                              |
| 21                      | GameObject.Instantiate(cars[randomCar], new                |
| 22                      | Vector3(70, cars[randomCar].transform.position.y, -4.5f),  |
| 23                      | Quaternion.Euler $(0, 270, 0)$ ;                           |
| 24                      | else if (randomNumber = $=$ 3)                             |
| 25                      | GameObject.Instantiate(cars[randomCar], new                |
| 26                      | Vector3(-70, cars[randomCar].transform.position.y, -0.3f), |
| 27                      | Quaternion.Euler(0, 90, 0));                               |
| 28                      | else if (randomNumber = $4$ )                              |
| 29                      | GameObject.Instantiate(cars[randomCar], new                |
| 30                      | Vector3(-70, cars[randomCar].transform.position.y, 3.61f), |
| 31                      | Quaternion.Euler(0, 90, 0));                               |
| 32                      |                                                            |
| 33                      | $if(PlayerPrefix.GetInt("LEVEL") == 1)$                    |
| 34                      | countspawntimer = $6$ ;                                    |

**Tabel 4.3 Implementasi** *Main Scene*

35 36 37 38 39 40 41 42 43 44 } else if(PlayerPrefs.GetInt("LEVEL") ==  $2$ ){ countspawntimer  $= 5$ ; } else if(PlayerPrefs.GetInt("LEVEL") == 3){ countspawntimer  $= 3.75f$ ; } } } }

Perhitungan waktu pada *main scene* dijelaskan pada potongan kode sumber pada [Tabel 4.4](#page-59-0)

## **Tabel 4.4 Implementasi Timer**

<span id="page-59-0"></span>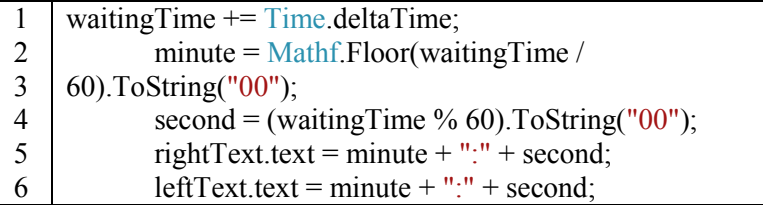

# **4.2.4 Implementasi Tampilan Langit**

Hal yang perlu dilakukan untuk menambahkan langit dan awan pada aplikasi adalah mengimpor `*package skyboxes*` ke *project* yang dibuat:

- 1. Klik Menu `*Assets*`
- 2. Pilih `*Import Package*`
- 3. Pilih `*Skyboxes*`
- 4. Kemudian klik `*Import*`.

Jika `*package skyboxes*` sudah berhasil diimpor, maka untuk menampilkan awan pada aplikasi, kita perlu melakukan beberapa langkah berikut:

- 1. Klik `*Window`*
- 2. Klik `*Lightning*`
- 3. Klik `*Scene*`

4. Kemudian pilih jenis `*skybox*` mana yang diinginkan. Cara di atas digambarkan seperti pada [Gambar 4.15.](#page-60-0)

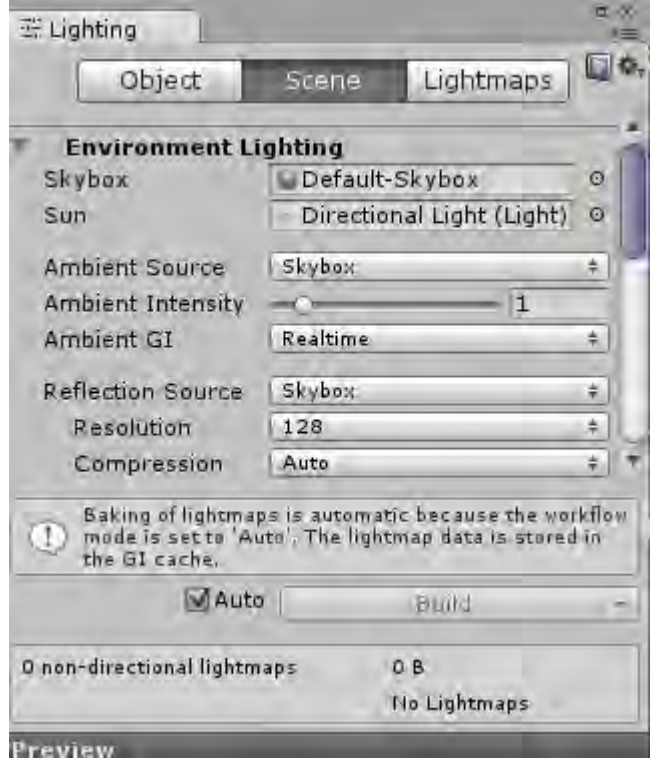

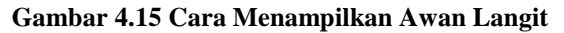

## <span id="page-60-0"></span>**4.2.5 Implementasi** *Collision* **Kamera dengan Objek**

Langkah pertama yang perlu dilakukan untuk membuat *collision* antara kamera dengan objek adalah mengaktifkan *collider* pada objek yang tadi diimpor ke Unity. Centang fungsi `*Generate Collider*` yang ada pada `*Inspector*` seperti yang tampak pada [Gambar 4.16.](#page-61-0)

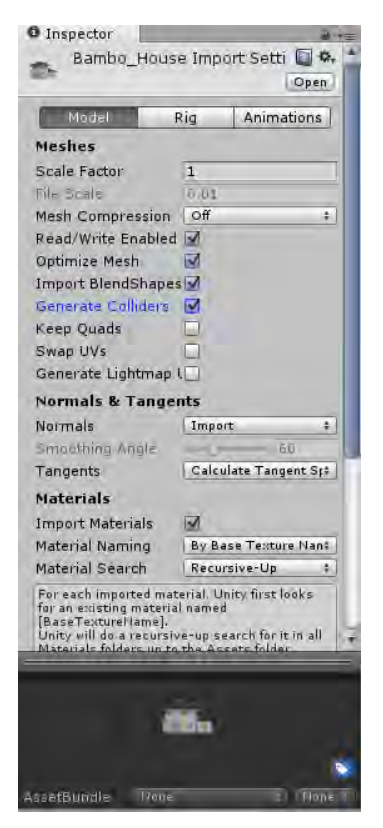

**Gambar 4.16** *Generate Collider*

<span id="page-61-0"></span>Langkah selanjutnya adalah dengan memberi sebuah *object* beserta *collider* pada *Cardboard Main*. *Event trigger* pada *Collision* untuk *event* mencapai garis finish dan mobil dijelaskan pada [Tabel 4.5](#page-61-1) dan [Tabel 4.6.](#page-62-0)

#### **Tabel 4.5 Fungsi** *Collision Enter* **pada Objek** *Finish*

<span id="page-61-1"></span>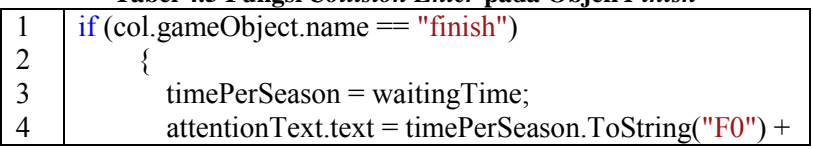

|    | $"s"$ :                                              |
|----|------------------------------------------------------|
| 6  | $attentionText2.text = timePerSeason.ToString("F0")$ |
|    | $+$ "s":                                             |
|    | $unsafeText.text = "SUCCES";$                        |
|    | $unsafeText2.text = "SUCCES";$                       |
| 10 | result.SetActive(true);                              |
| 11 | timer.SetActive(false);                              |
| 12 | trainingDone = $true$ ;                              |
| 13 | Time.timeScale = $0$ ;                               |
| 14 |                                                      |

**Tabel 4.6 Fungsi** *Collision Enter* **pada Objek Mobil**

<span id="page-62-0"></span>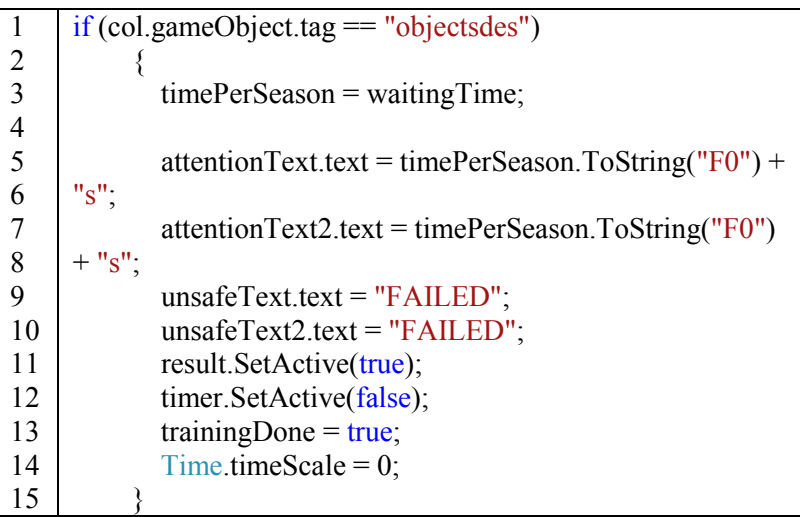

# **4.2.6 Implementasi Kontrol Mobil**

Kontrol mobil terdapat pada *script* yang dimasukkan pada objek mobil. Kontrol mobil akan membuat mobil bergerak dengan kecepatan yang telah diatur sesuai dengan tingkat kesulitan. Pada masing-masing mobil terdapat sumber suara untuk bergerak dan ketika menabrak pengguna.

Kode program untuk kontrol mobil dijelaskan pada [Tabel](#page-63-0)  [4.7.](#page-63-0)

<span id="page-63-0"></span>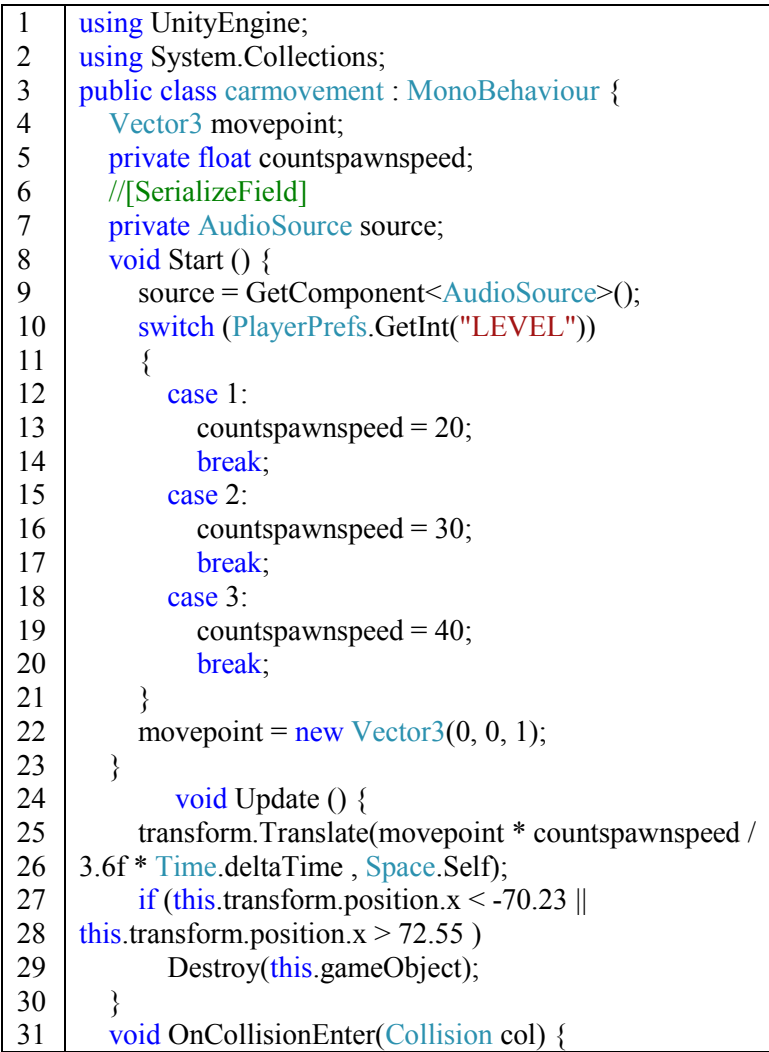

# **Tabel 4.7 Kontrol Pergerakan Mobil**

```
32
33
34
35
36
37
38
39
40
41
42
           if (col.gameObject.name == "CardboardMain") {
             source.Stop();
            Time.timeScale = 0;
           }
         }
         void OnTriggerEnter(Collider other) {
          if (other.gameObject.tag = "limiter") {
             source.Play();
           }
         }
     }
```
# **4.2.7 Implementasi Kontrol Perangkat Lunak**

Kontrol aplikasi yang digunakan adalah *trigger* magnet. Arah pergerakan menyesuaikan dengan arah pengguna. Pendeteksian arah pengguna dengan menggunakan sensor *gyroscope* yang terdapat pada *mobile device*.

Potongan kode program untuk kontrol aplikasi dijelaskan pada [Tabel 4.8.](#page-64-0)

**Tabel 4.8 Implementasi Kontrol Aplikasi**

<span id="page-64-0"></span>

|    | if (walkWhenTriggered $&&$ !isWalking $&&&$ |
|----|---------------------------------------------|
|    | Cardboard.SDK.Triggered)                    |
|    |                                             |
|    | is Walking $=$ true;                        |
|    |                                             |
| 6  |                                             |
|    | Cardboard.SDK.Triggered)                    |
| 8  |                                             |
| 9  | is Walking $=$ false;                       |
| 10 |                                             |
| 11 | if (is Walking)                             |
| 12 |                                             |
| 13 | Vector $3$ direction = new                  |
| 14 | Vector3(head.transform.forward.x, $0$ ,     |

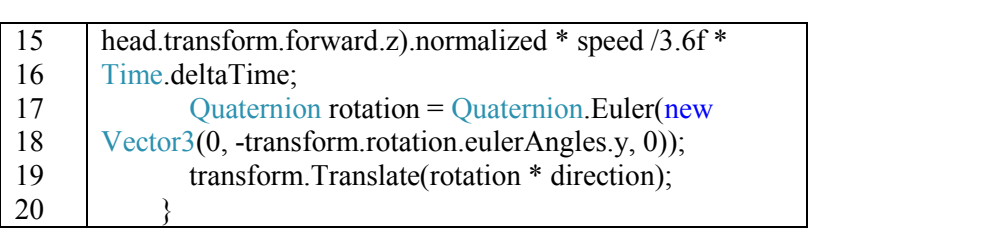

# **5 BAB V PENGUJIAN DAN EVALUASI**

Bab ini berisi bahasan mengenai uji coba dan evaluasi perangkat lunak dengan menggunakan Google Cardboard. Uji coba dan pelatihan dilakukan berdasarkan skenario yang telah ditentukan. Uji coba dilakukan terhadap hasil implementasi perangkat lunak yang dijelaskan pada Bab IV.

## **5.1 Lingkungan Uji Coba**

Proses uji coba dilakukan pada lingkungan yang telah ditentukan. Pada uji coba ini, lingkungan dibedakan menjadi lingkungan perangkat keras dan lingkungan perangkat lunak. Berikut ini dijelaskan mengenai tiap-tiap lingkungan uji coba aplikasi.

## **5.1.1 Lingkungan Perangkat Keras**

Lingkungan pelaksanaan uji coba meliputi perangkat keras dan perangkat lunak yang akan digunakan pada sistem ini. Spesifikasi perangkat keras dan perangkat lunak yang digunakan dalam rangka uji coba perangkat lunak ini dicantumkan pada [Tabel 5.1.](#page-66-0)

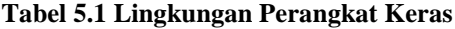

<span id="page-66-0"></span>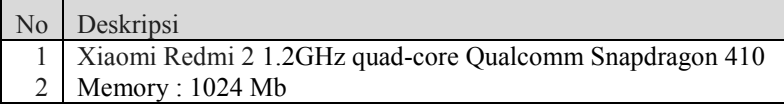

#### **5.1.2 Lingkungan Perangkat Lunak**

Deskripsi perangkat lunak untuk proses uji coba dapat dilihat pada [Tabel 5.2.](#page-67-0)

<span id="page-67-0"></span>

| Tubel of Emginalizan I crangian Edition |                                         |  |
|-----------------------------------------|-----------------------------------------|--|
|                                         | No Deskripsi                            |  |
|                                         | 1 Sistem Operasi Android 4.4.4 (Kitkat) |  |
|                                         | Google Cardboard SDK                    |  |

**Tabel 5.2 Lingkungan Perangkat Lunak**

# **5.2 Skenario Pengujian**

Pengujian fungsionalitas dilakukan untuk mengetahui kesesuaian keluaran dari tiap tahap atau langkah penggunaan fitur terhadap skenario yang dipersiapkan. Berikut ini penjabaran skenario dan hasil uji coba fungsionalitas yang dilakukan terhadap perangkat lunak yang dibangun.

## **5.2.1 Cara Menjalankan Aplikasi**

Untuk menjalankan aplikasi, perangkat harus dipastikan memiliki sensor *Gyroscope.* Setelah itu pasang *smartphone* pada Google Cardboard. Untuk memaksimalkan efek suara stereo pada *sound* pasang perangkat *smartphone* dengan perangkat *headset.*

## **5.2.2 Pengujian Fungsional**

Pada subbab ini dijelaskan beberapa skenario uji coba perangkat lunak sebagai dasar tolok ukur keberhasilan. Pengujian fungsionalitas yang terdapat pada aplikasi meliputi kemudahan pengguna pada pemilihan menu awal, serta skenario latihan untuk masing-masing tingkat kesulitan.

Berdasarkan daftar pengujian yang telah disebutkan, dibuat beberapa skenario yang dilakukan pada setiap pengujian tersebut. Skenario pengujian dijelaskan pada Subbab Pengujian Memilih Tingkat Kesulitan dan Subbab Pengujian Memasuki Skenario Pelatihan.

# **5.2.2.1 Pengujian Memilih Tingkat Kesulitan**

Pengujian memilih tingkat kesulitan merupakan pengujian terhadap aplikasi untuk menampilkan menu utama dan pemilihan tingkat kesulitan pada aplikasi pelatihan ini. Hasil pengujian memilih tingkat kesulitan dapat dilihat pada [Gambar 5.1,](#page-68-0) [Gambar](#page-68-1)  [5.2](#page-68-1) da[n Tabel 5.3.](#page-68-2)

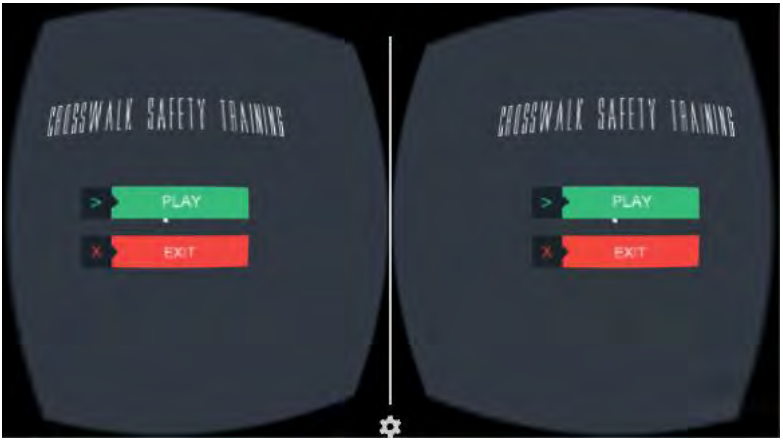

**Gambar 5.1 Pengujian Main Menu**

<span id="page-68-0"></span>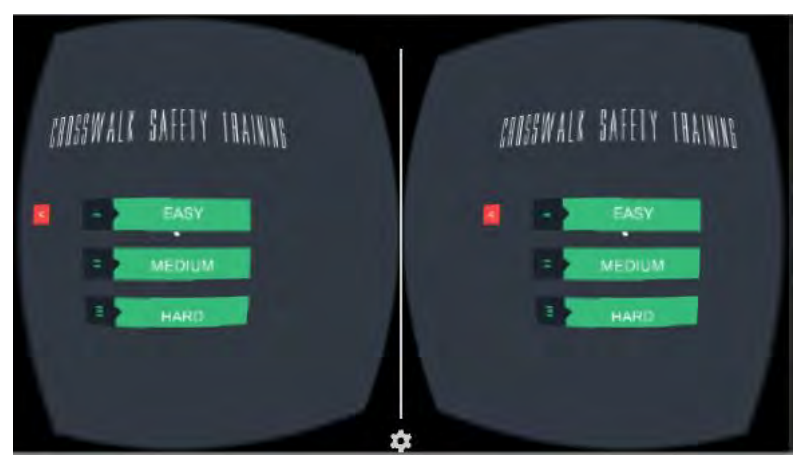

**Gambar 5.2 Pengujian Pemilihan Tingkat Kesulitan**

<span id="page-68-2"></span>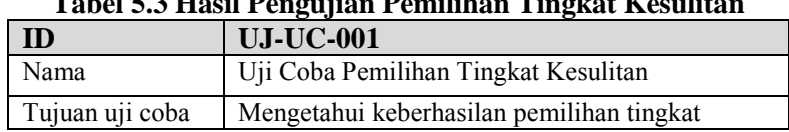

# <span id="page-68-1"></span>**Tabel 5.3 Hasil Pengujian Pemilihan Tingkat Kesulitan**

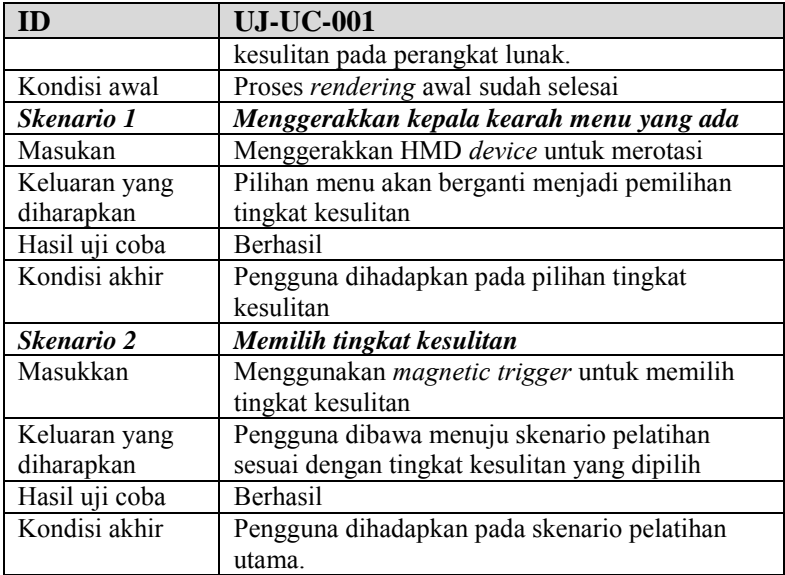

# **5.2.2.2 Pengujian Memasuki Skenario Pelatihan**

Pengujian memasuki skenario pelatihan pengujian terhadap aplikasi untuk memasuki skenario utama. Hasil dari pengujian memasuki skenario pelatihan ditunjukkan pada [Gambar 5.3](#page-70-0) dan [Tabel 5.4.](#page-70-1)

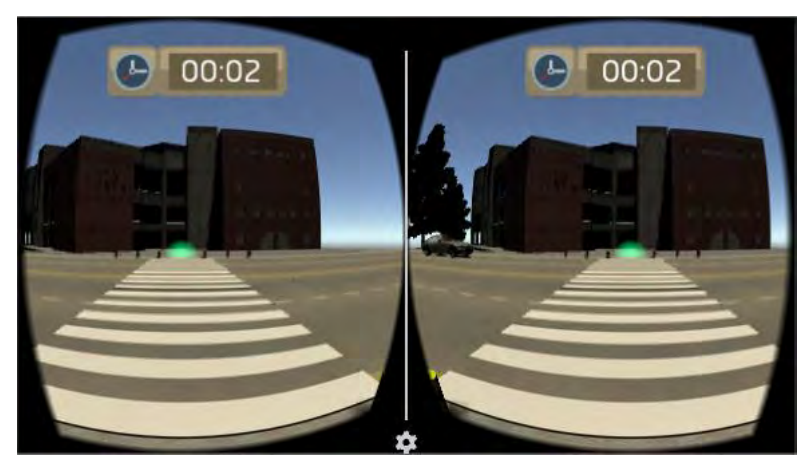

<span id="page-70-0"></span>**Gambar 5.3 Pengujian Memasuki Skenario Pelatihan**

<span id="page-70-1"></span>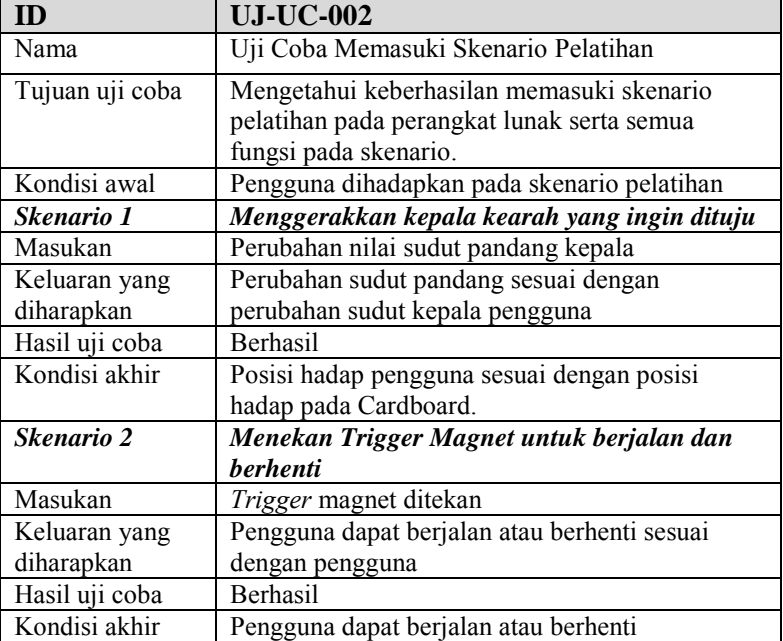

**Tabel 5.4 Hasil Pengujian Memasuki Skenario Pelatihan**

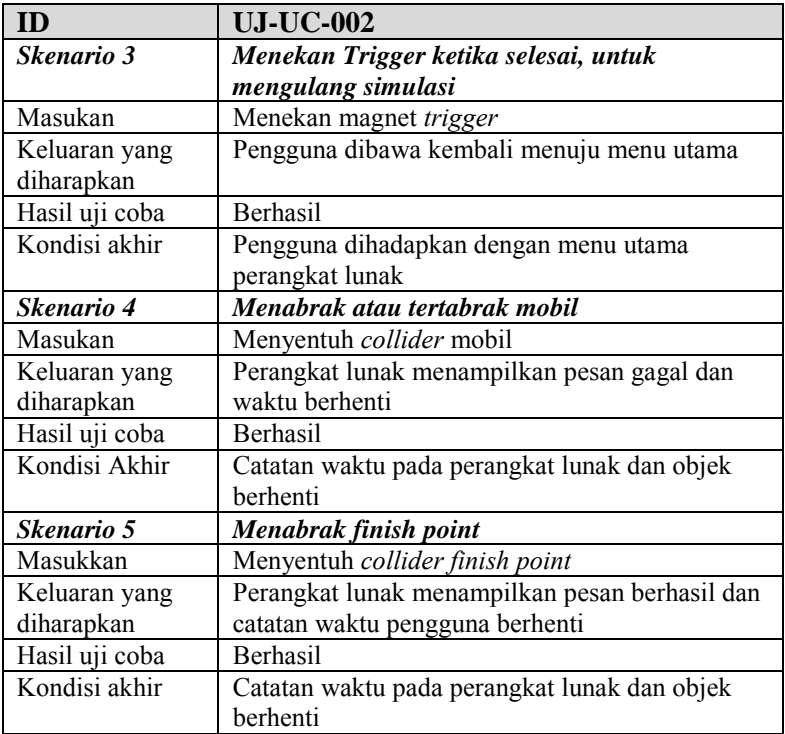

## **5.2.3 Pengujian Non-Fungsional**

Pengujian non-fungsionalitas dilakukan untuk mengetahui bagaimana hasil keluaran selain dari sisi fungsionalitas sistem terhadap skenario yang dipersiapkan. Pengujian non-fungsional dilakukan dengan menggunakan kuisioner yang dibagikan pada partisipan saat penggunaan awal perangkat lunak. Berikut ini penjabaran skenario dan hasil uji coba non-fungsionalitas yang dilakukan terhadap perangkat lunak yang dibangun.
# **5.2.3.1 Skenario Pengujian Non-Fungsional**

Pada subbab ini dijelaskan mengenai beberapa skenario uji coba non-fungsional dari perangkat lunak. Pengujian nonfungsional pada perangkat lunak dijabarkan sebagai berikut:

- Uji coba kemiripan objek.
- Uji coba *immersive* (menciptakan keadaan seolah-olah berada didunia nyata).

# **5.2.3.2 Hasil Pengujian Non-Fungsional**

Pada subbab ini dijelaskan secara detil mengenai skenario yang dilakukan dan hasil yang didapatkan dari pengujian perangkat lunak yang dibangun. Penjelasan disajikan dengan menampilkan hasil dari kuisioner yang telah diisi partisipan setelah menggunakan perangkat lunak ini.

# **5.2.3.2.1 Hasil Pengujian Kemiripan Objek**

Uji coba kemiripan objek adalah pengujian apakah aplikasi sudah menampilkan objek yang mempunyai tingkat kemiripan dengan kondisi sebenarnya. Rentang nilai dari kemiripan objek adalah antara 1 hingga 5. Hasil uji coba dipaparkan secara lengkap pada [Tabel 5.5.](#page-72-0)

<span id="page-72-0"></span>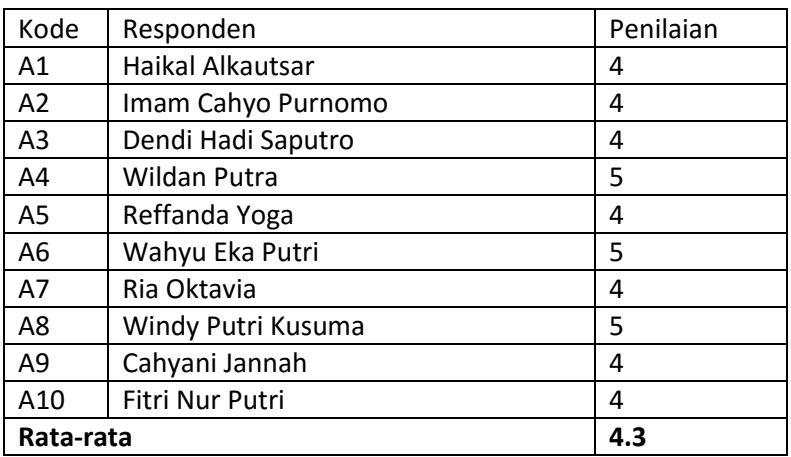

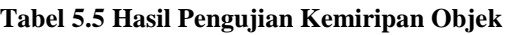

# **5.2.3.2.2 Hasil Pengujian** *Immersive*

Uji coba *immersive* adalah pengujian apakah pengguna bisa merasakan benar-benar berada di dunia nyata atau keadaan sebenarnya ketika menggunakan aplikasi yang telah dibangun. Hasil uji coba dipaparkan secara lengkap pada [Tabel 5.6.](#page-73-0)

<span id="page-73-0"></span>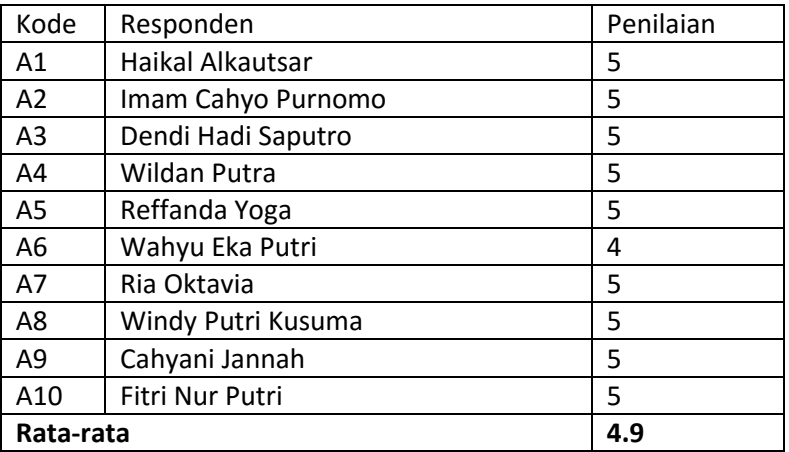

# **Tabel 5.6 Hasil Pengujian** *Immersive*

# **5.2.4 Pelatihan Pengguna**

Pada subbab ini dijelaskan prosedur pelatihan, jadwal pelatihan, daftar partisipan pelatihan sebagai dasar keberhasilan pelatihan menggunakan perangkat lunak yang telah dibangun.

# **5.2.4.1 Skenario Pelatihan Pengguna**

Setiap partisipan menggunakan perangkat lunak selama 4 hari dan dipantau perkembangannya masing-masing anak. Pengujian dilakukan oleh 10 orang anak tingkat sekolah dasar usia 9 hingga 10 tahun yang diminta oleh penulis dan bersedia mengikuti pelatihan menggunakan perangkat lunak ini. Partisipan diminta untuk menggunakan menjalankan pelatihan masingmasing 5 kali setiap tingkat kesulitan dan diberi jeda waktu tiap perubahan tingkat kesulitan.

Hasil dari tiap latihan akan dimasukan pada sebuah lembar hasil latihan untuk dipantau perkembangannya. Pada lembar hasil latihan akan ditulis catatan waktu masing-masing anak serta tingkat keberhasilan masing-masing anak setelah itu pengguna akan diminta untuk mengisi kuisioner yang telah disediakan pada jadwal pelatihan pertamanya. Kuisioner dapat dilihat pada [Gambar 5.4.](#page-74-0) Masing-masing kolom akan memiliki akan memiliki bobot penilaian tersendiri dengan ketentuan sebagai berikut.

- $\bullet$  1 = sangat rendah
- $2 = \text{rendah}$
- $\bullet$  3 = cukup
- $\bullet$  4 = baik
- $\bullet$  5 = sangat baik

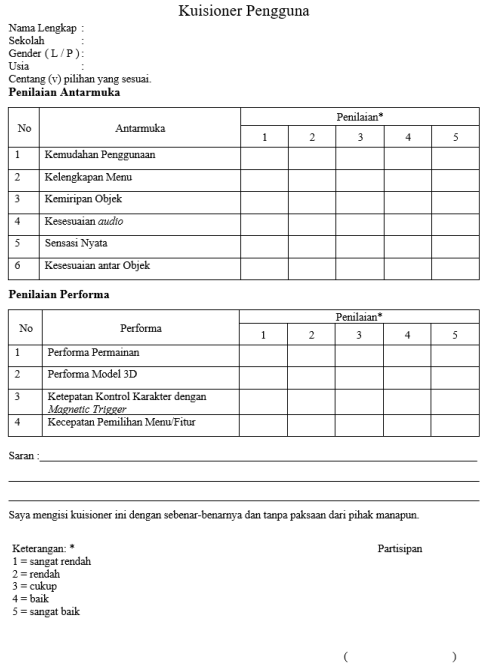

<span id="page-74-0"></span>**Gambar 5.4 Kuisioner Pengguna**

Serta lembar untuk pelatihan pemantauan perkembangan anak dapat dilihat pada [Gambar 5.5.](#page-75-0)

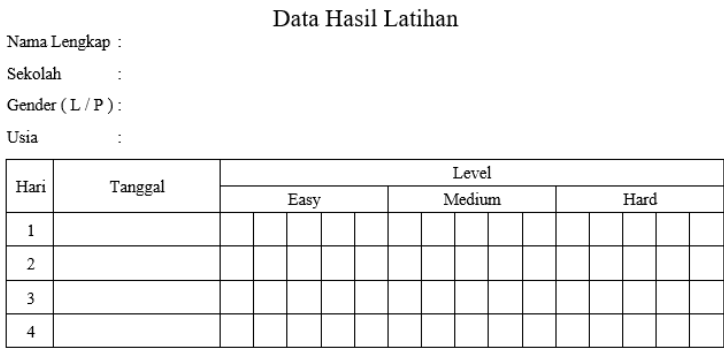

# **Gambar 5.5 Lembar Data Hasil Latihan**

# <span id="page-75-0"></span>**5.2.4.2 Hasil Pelatihan Pengguna**

Pada subbab ini dijelaskan secara detil mengenai hasil dari pelatihan menggunakan perangkat lunak yang telah dibangun. Hasil dari pelatihan dipaparkan secara lengkap pada [Gambar 5.6,](#page-75-1) [Gambar 5.7](#page-76-0) dan [Gambar 5.8.](#page-76-1)

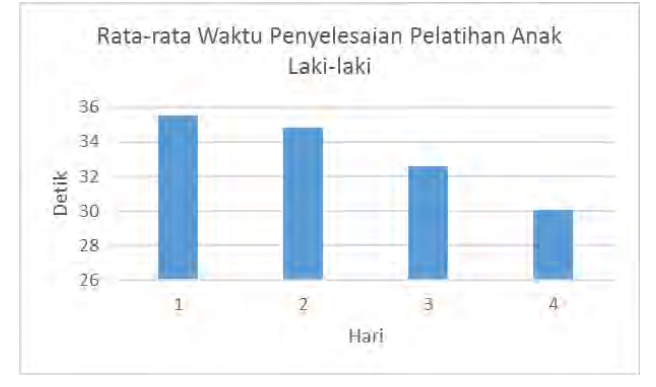

<span id="page-75-1"></span>**Gambar 5.6 Rata-rata waktu Penyelesaian Anak Laki-laki**

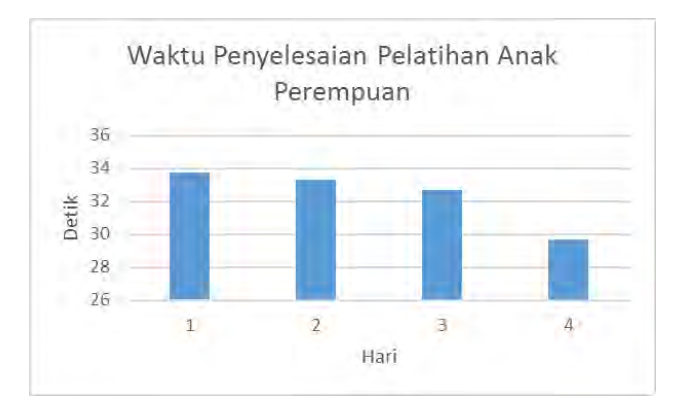

<span id="page-76-0"></span>**Gambar 5.7 Rata-rata Waktu Penyelesaian Anak Perempuan**

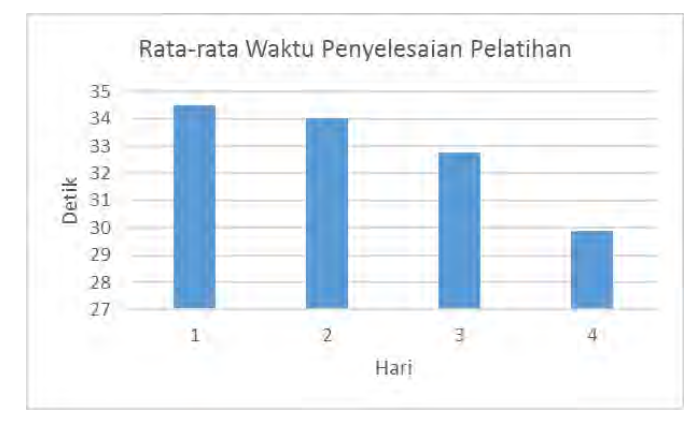

**Gambar 5.8 Rata-rata Waktu Penyelesaian Pelatihan**

<span id="page-76-1"></span>Waktu penyelesaian pelatihan dalam hal ini adalah waktu tempuh pengguna untuk mencapai *finish point* pada perangkat lunak yang telah dibangun. Penurunan waktu pelatihan menunjukan kemampuan anak-anak yang meningkat. Selanjutnya akan dipaparkan hasil tingkat keberhasilan anak dalam pelatihan pada [Gambar 5.9,](#page-77-0) [Gambar 5.10](#page-77-1) dan [Gambar 5.11.](#page-78-0)

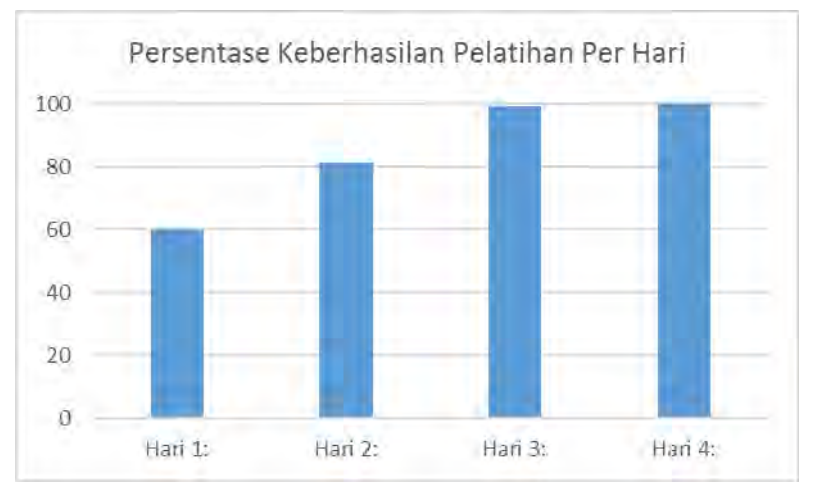

**Gambar 5.9 Persentase Keberhasilan Per Hari**

<span id="page-77-0"></span>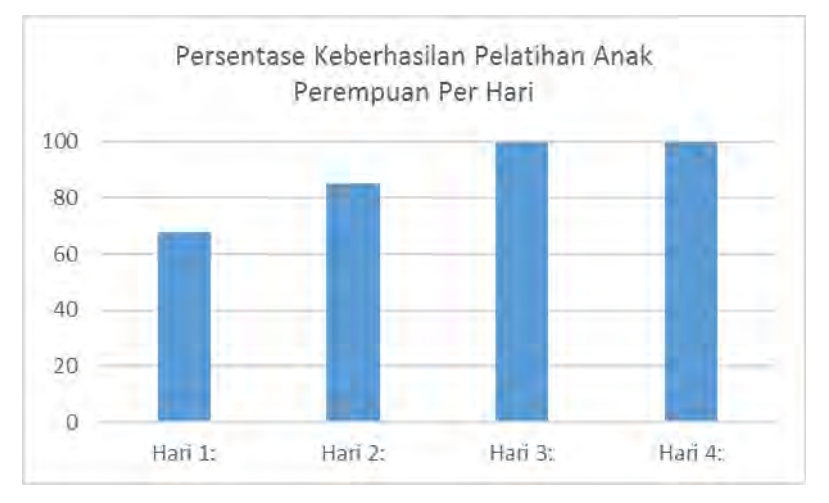

<span id="page-77-1"></span>**Gambar 5.10 Persentase Keberhasilan Pelatihan Anak Perempuan Per Hari**

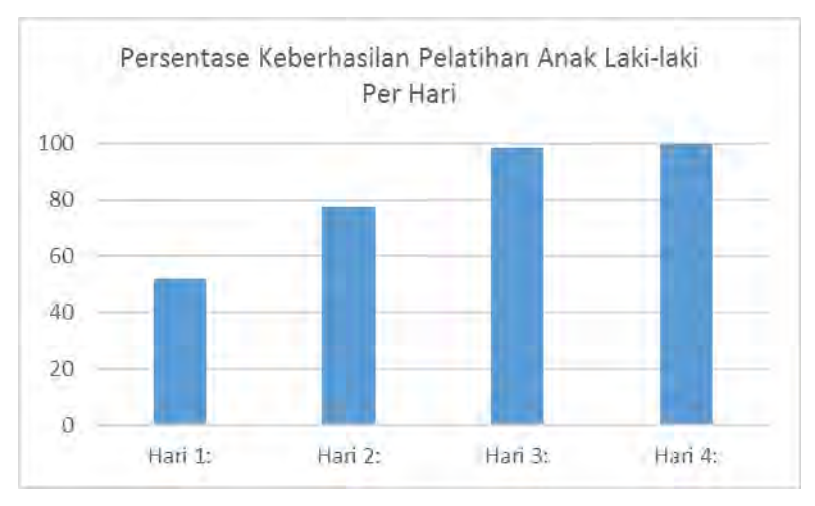

<span id="page-78-0"></span>**Gambar 5.11 Persentase Keberhasilan Pelatihan Anak Laki-laki Per Hari**

Grafik pada gambar menunjukan persentase kesuksesan yang meningkat baik untuk anak perempuan maupun anak lakilaki. Peningkatan persentase keberhasilan menunjukan perkembangan kemampuan anak.

# **5.3 Evaluasi**

Tahap evaluasi akan dibagi menjadi tiga bagian, yaitu evaluasi pengujian fungsionalitas, evaluasi pengujian nonfungsional dan evaluasi pelatihan pengguna menggunakan perangkat lunak.

# **5.3.1 Evaluasi Pengujian Fungsional**

Evaluasi pengujian fungsionalitas dilakukan dengan menampilkan data rekapitulasi perangkat lunak yang telah dipaparkan pada subbab 5.2.2. Dalam hal ini, rekapitulasi disusun dalam bentuk tabel yang dapat dilihat pada [Tabel 5.7.](#page-79-0) Dari data yang terdapat pada tabel tersebut, diketahui bahwa aplikasi yang dibuat telah memenuhi kasus penggunaan yang telah ditentukan.

<span id="page-79-0"></span>

| ID        | <b>Deskripsi</b>                        | <b>Hasil</b> |          |
|-----------|-----------------------------------------|--------------|----------|
| UJ-UC-001 | Uji Coba Memilih Tingkat<br>Kesulitan   | Skenario 1   | Berhasil |
|           |                                         | Skenario 2   | Berhasil |
| UJ-UC-002 | Uji Coba Memasuki<br>Skenario Pelatihan | Skenario 1   | Berhasil |
|           |                                         | Skenario 2   | Berhasil |
|           |                                         | Skenario 3   | Berhasil |
|           |                                         | Skenario 4   | Berhasil |
|           |                                         | Skenario 5   | Berhasil |

**Tabel 5.7 Rekapitulasi Hasil Pengujian Fungsional**

# **5.3.2 Evaluasi Pengujian Non-Fungsional**

Evaluasi pengujian non-fungsionalitas dilakukan dengan menampilkan data rekapitulasi perangkat lunak yang telah dipaparkan pada subbab 5.2.3. Dalam hal ini, rekapitulasi disusun dalam bentuk tabel yang dapat dilihat pada [Tabel 5.8.](#page-79-1) Dari data diketahui bahwa aplikasi telah memenuhi unsur kemiripan dan *immersive*.

**Tabel 5.8 Rekapitulasi Hasil Pengujian Non-Fungsional**

<span id="page-79-1"></span>

| m           | <b>Deskripsi</b>         | Rata-rata Nilai<br>$(rentang 1-5)$ |  |
|-------------|--------------------------|------------------------------------|--|
| $UI-UC-003$ | Uji Coba Kemiripan Objek |                                    |  |
| UJ-UC-004   | Uji Coba Immersive       | 49                                 |  |

# **5.3.3 Evaluasi Pelatihan Pengguna**

Evaluasi pelatihan pengguna dilakukan dengan menampilkan data rekapitulasi waktu penyelesaian pelatihan serta persentase keberhasilan pelatihan. Dalam hal ini, rekapitulasi disusun dalam bentuk tabel yang dapat dilihat pada [Tabel 5.9.](#page-80-0) Dari data diketahui bahwa aplikasi dapat meningkatkan kemampuan pengguna dalam hal ini adalah kemampuan menyeberang jalan dengan selamat.

<span id="page-80-0"></span>

| <b>Deskripsi</b>        | Hari 1 | Hari 2 | Hari 3 | Hari 4 |
|-------------------------|--------|--------|--------|--------|
| Rata-rata waktu *)      | 34.5   | 34     | 32.8   | 29.9   |
| Persentase Keberhasilan | 60     | 81.3   | 993    | 100    |

**Tabel 5.9 Rekapitulasi Hasil Pelatihan Pengguna**

Keterangan :

\*) Dalam satuan detik

*(Halaman ini sengaja dikosongkan)*

# **A. LAMPIRAN A KUISIONER**

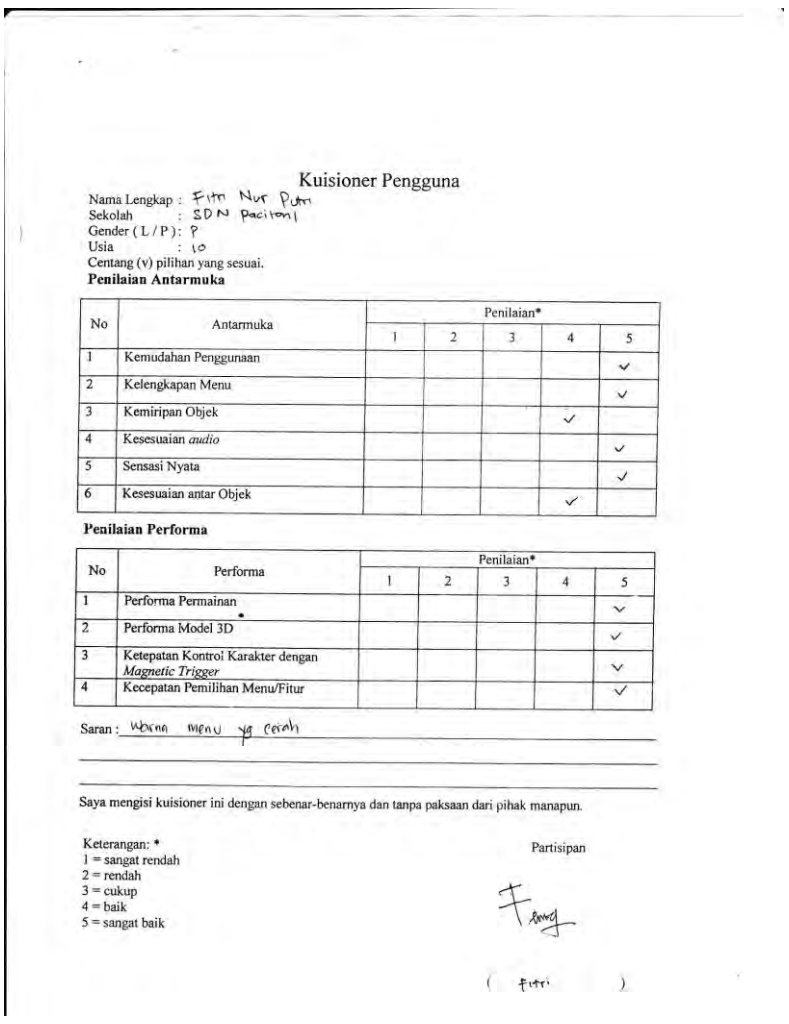

# **Kuisioner A.1 Fitri Nur Putri**

Nama Lengkap : Wunder Porter Kullen<br>Sekolah : 50.0 Paction<br>Gender (L/P): P<br>Usia<br>Centang (v) pilihan yang sesuai.<br>**Penilaian Antarmuka** 

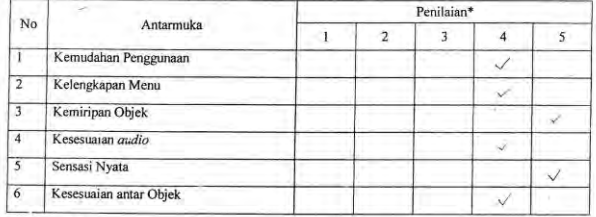

Penilaian Performa

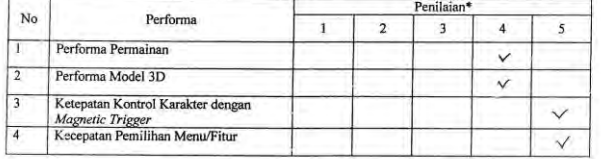

Saran:

Saya mengisi kuisioner ini dengan sebenar-benarnya dan tanpa paksaan dari pihak manapun.

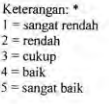

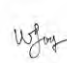

Partisipan

 $W_{1}n\delta$ 

 $\lambda$ 

 $\zeta$ 

# Kuisioner A.2 Windy Putri Kusuma

]<br>Nama Lengkap : Catryari Janagh<br>Sekolah : SDN Pacitan I Sekolah : S<br>Gender (L/P): P Usia  $\frac{1}{10}$ Centang (v) pilihan yang sesuai. Penilaian Antarmuka

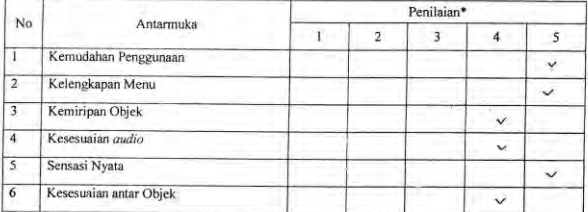

#### Penilaian Performa

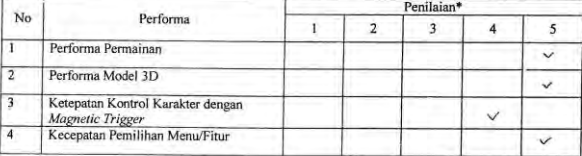

Saran:

Saya mengisi kuisioner ini dengan sebenar-benarnya dan tanpa paksaan dari pihak manapun.

Keterangan: \*  $l =$ sangat rendah<br>  $2 =$ rendah<br>  $3 =$ cukup<br>  $4 =$ baik<br>  $5 =$ sangat baik

#### Partisipan

御

 $componi$  )

# Kuisioner A.3 Cahyani Jannah

Nama Lengkap : Rus Chutzovia<br>Sekolah : SD N Pacatram I<br>Gender (L/P): P<br>Usia<br>Centang (v) pilihan yang sesuai.<br>**Penilaian Antarmuka** 

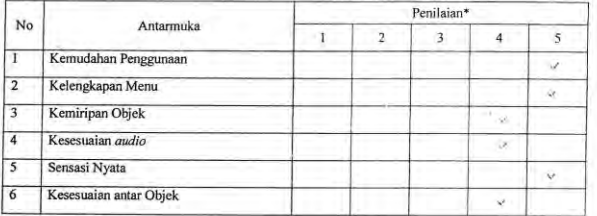

Penilaian Performa

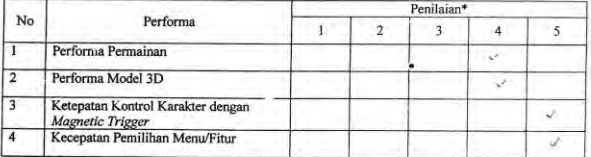

Saran: Rumannya sedikit

Saya mengisi kuisioner ini dengan sebenar-benarnya dan tanpa paksaan dari pihak manapun.

Keterangan:  $*$ <br>
1 = sangat rendah<br>
2 = rendah<br>
3 = cukup  $4 = \text{baik}$ <br> $5 = \text{sangat baik}$ 

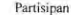

 $\mathcal{C}$ 

 $R_{13}$  $\sqrt{2}$ 

Kuisioner A.4 Ria Oktavia

 $\sim$   $\sim$ 

Nama Lengkap : Wahyu Ekq Puri<br>Sekolah : SDM Procibin I<br>Usia : 3 Centang (v) pilihan yang sesuai.<br>Penilaian Antarmuka

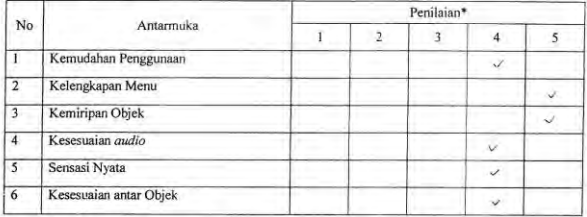

Penilaian Performa

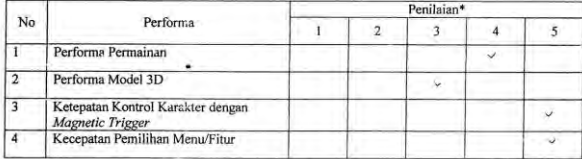

Saran:

Saya mengisi kuisioner ini dengan sebenar-benarnya dan tanpa paksaan dari pihak manapun.

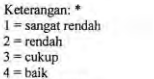

 $5 =$ sangat baik

 $\mathcal{L}^{\mathcal{L}}$ 

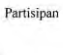

 $E-a$ 

ł

 $\lambda$ 

Kuisioner A.5 Wahyu Eka Putri

Kuisioner Pengguna

 $\begin{array}{lll} \text{Nama Lengkap}: & \mathcal{R}_{eff} \text{ and } & \sqrt{C \text{max}}\\ \text{Sekolah}: & \text{SD} & \mathcal{P}_{\text{max}} \text{ times} \\ \end{array}$ Sexonar :  $\bigcup_{Q} PQ$ <br>
Gender (L/P):  $\bigcup_{Q} PQ$ <br>
Usia :  $\bigcup_{Q}$ <br>
'Centang (v) pilihan yang sesuai.<br> **Penilaian Antarmuka** 

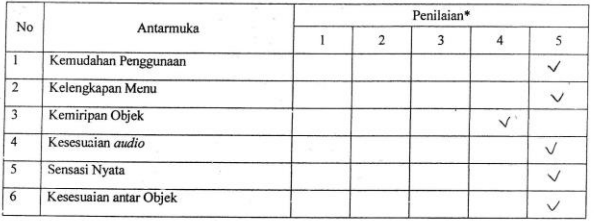

Penilaian Performa

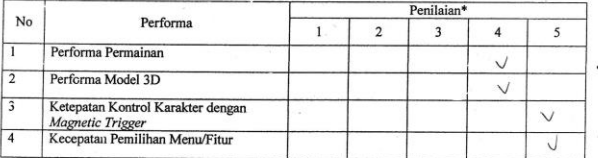

Saran:

Saya mengisi kuisioner ini dengan sebenar-benarnya dan tanpa paksaan dari pihak manapun.

Keterangan: \*  $1 =$ sangat rendah<br>  $2 =$ rendah<br>  $3 =$ cukup  $4 = \text{baik}$ <br> $5 = \text{sangat baik}$ 

Partisipan

RAD<br>(Reforma)

Kuisioner A.6 Reffanda Yoga

Nama Lengkap:  $w_1 | dq_1$  P  $|q_2|$ <br>Sekolah :  $5\nabla n$  P  $q$  crbs 1 Sekolah<br>Gender (L/P):  $\overline{\bigcup_{i=1}^{n}}$ Centang (v) pilihan yang sesuai.<br>Penilaian Antarmuka

i,

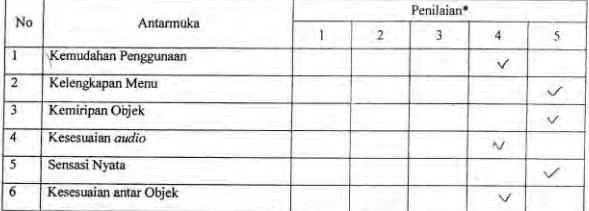

#### Penilaian Performa

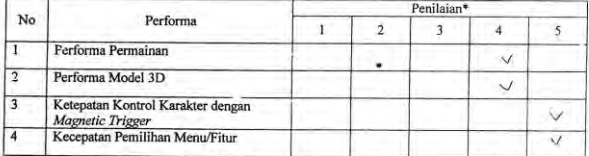

Saran: SUARA HA Kong  $\tilde{v}$ 

Saya mengisi kuisioner ini dengan sebenar-benarnya dan tanpa paksaan dari pihak manapun.

Keterangan: \*  $1 = \text{singant}\ \text{r}$ <br>  $2 = \text{rendah}\ 3 = \text{cukup}$ 

 $4 = \text{baik}$ <br> $5 = \text{sangat baik}$ 

Partisipan

Wraf<br>( wintdan )

# Kuisioner A.7 Wildan Putra

 $\begin{array}{ll}\text{Nama Lengkap}: & \mathcal{D}_{\mathcal{E} \cap \mathcal{A}} \setminus \mathcal{H}_{\mathcal{A} \mathcal{A}} \subset \mathcal{S}_{\mathcal{A} \mathcal{P}} \cup \mathfrak{r} \infty\\ & \times \mathcal{D} \cap \mathcal{P}_{\mathcal{A} \mathcal{L}} \cap \mathfrak{r} \in \mathcal{A} \cap \mathcal{A} \end{array}$ Gender  $(L/P)$ :  $\mathbf{L}$ Usia  $\mathfrak{g}$ Ŧ Centang (v) pilihan yang sesuai. Penilaian Antarmuka

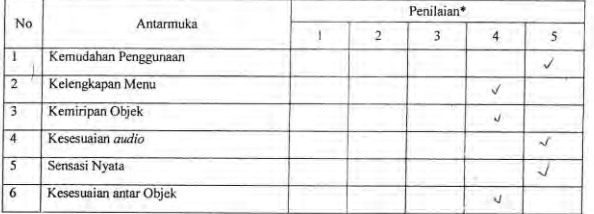

Penilaian Performa

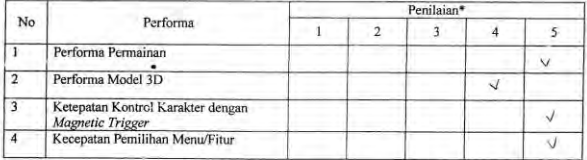

Saran:

Saya mengisi kuisioner ini dengan sebenar-benamya dan tanpa paksaan dari pihak manapun.

Keterangan: \*  $1 =$ sangat rendah<br>  $2 =$ rendah<br>  $3 =$ cukup  $4 = \text{baik}$ <br> $5 = \text{sangat baik}$ 

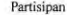

 $\sim$ 

# Paur<br>Dead :

Kuisioner A.8 Dendi Hadi Saputro

 $\epsilon$  .

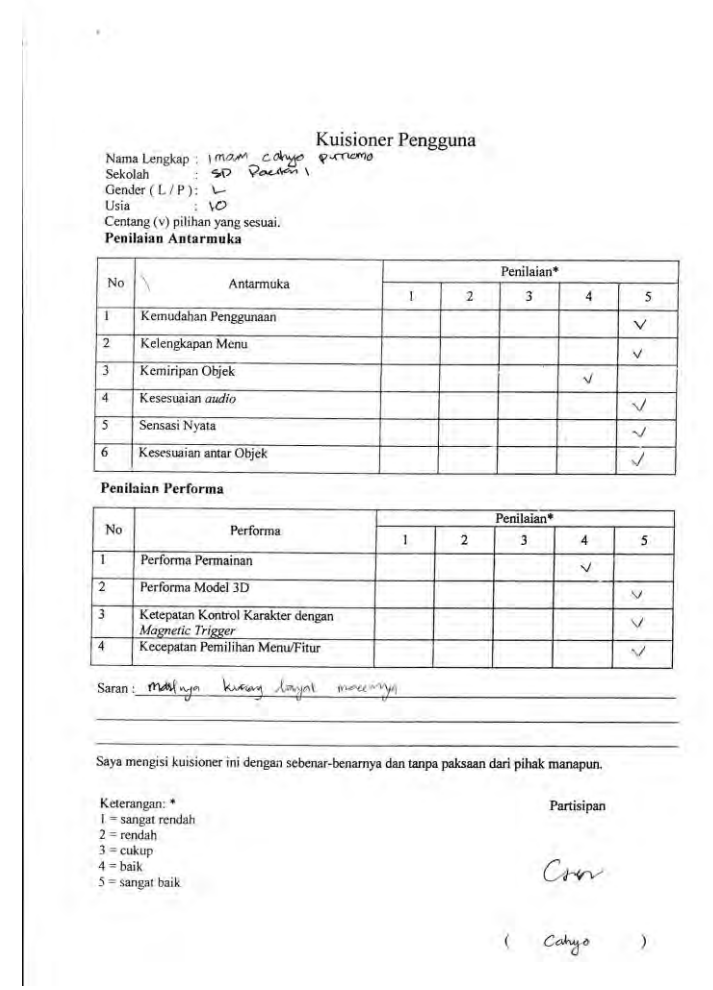

 $\mathbb{R}^n$ 

**Kuisioner A.9 Imam Cahyo Purnomo**

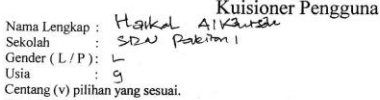

Usia<br>
Centang (v) pilihan yang sesua<br>
Penilaian Antarmuka

Sekolah :  $5D\lambda$ <br>Gender (L/P):  $\vdash$ 

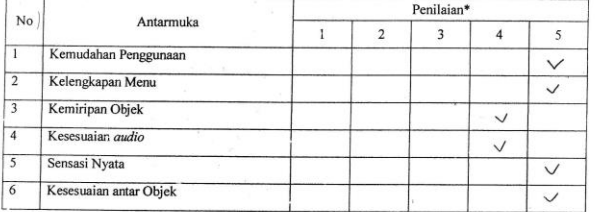

Penilaian Performa

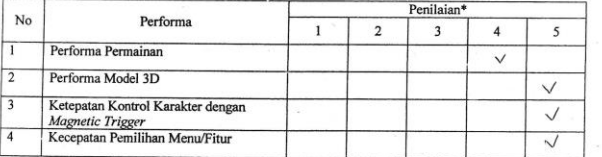

Saran:

Saya mengisi kuisioner ini dengan sebenar-benarnya dan tanpa paksaan dari pihak manapun.

Keterangan: \*  $i = \text{sngat rendah}$ <br>  $2 = \text{rendah}$ <br>  $3 = \text{cukup}$ <br>  $4 = \text{baik}$  $5 =$ sangat baik

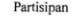

.

Jrom

 $H_{\text{glk-1}}$  $\rightarrow$ 

# Kuisioner A.10 Haikal Alkautsar

# **B. LAMPIRAN B HASIL PELATIHAN**

Data HasilLatihan

Nama Lengkap: Fitri Nur Puhi

Sekolah :  $SPM$  Paciton I

Gender  $(L/P): \hat{Y}$ 

Usia :  $\cup$ 

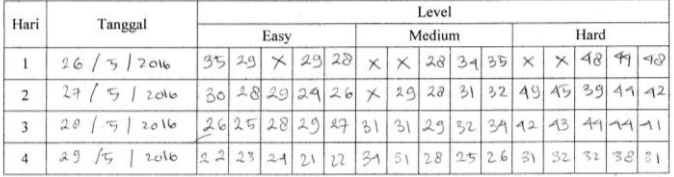

# **Hasil Pelatihan B.1 Fitri Nur Putri**

Data HasilLatihan Nama Lengkap: Windy Ruiri Keguns : SDN Paciton I Sekolah Gender  $(L/P)$ :  $P$  $:10$ Usia Level Hari Tanggal Medium Hard Easy  $26|5|2016$  $2627 \times 2726 \times$  $32302830 \times$  $X$  50 35 38  $\mathbf{I}$ 33 28 35 25 29 28 30 27 25 29 28 27 15 2016  $\overline{2}$ 38 45 40  $\times$  $28 |5|2010$ 29 28 30 32 26 30 32 28 20 30 40 38 42 35 30  $\overline{\mathbf{3}}$  $795100$  $\overline{4}$ 26 27 27 30 28 55 22 28 27 34 38 35 36 40 42

# **Hasil Pelatihan B.2 Windy Putri Kusuma**

```
\text{Nama Lengkap}: C^{abry} \text{ and } \text{Data Hasill} \text{ at a 10000.}Sekolah : SPB - PAC/tan 1Gender (L/P): P: 10Usia
```
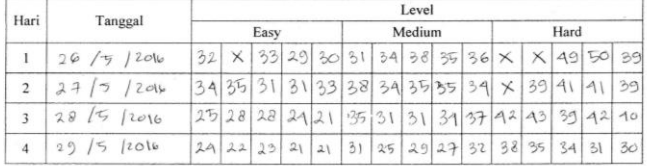

# **Hasil Pelatihan B.3 Cahyani Jannah**

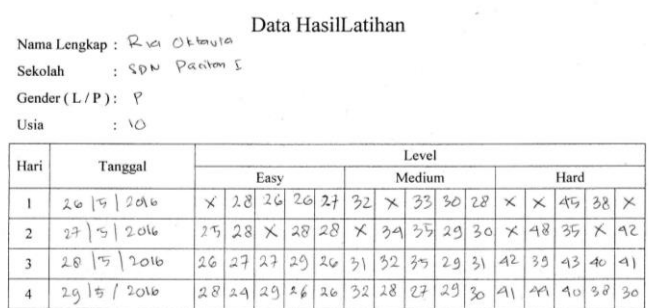

**Hasil Pelatihan B.4 Ria Oktavia**

 $\text{Data Hasillatihan}$ Nama Lengkap : Wahyo | Eka | Putri

Sekolah : SD N Pacitan 1

Gender  $(L/P)$ :  $P$ 

 $\omega$ 

Usia : 9

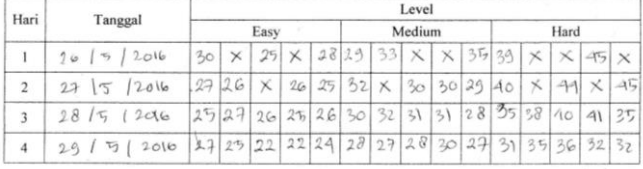

# **Hasil Pelatihan B.5 Wahyu Eka Putri**

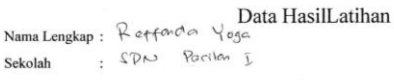

Gender  $(L/P): L$ 

Usia : 10

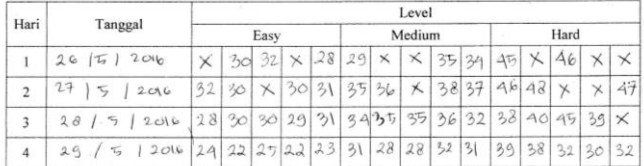

# **Hasil Pelatihan B.6 Reffanda Yoga**

Data Hasil<br>Latihan

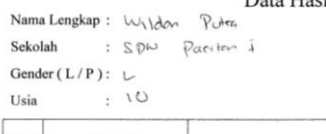

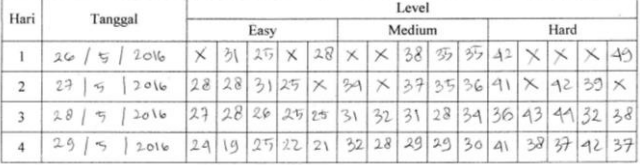

# **Hasil Pelatihan B.7 Wildan Putra**

Data HasilLatihan<br>Nama Lengkap: Dendi Hadi Saputro spu Paciton I Sekolah

Gender  $(L/P)$ :  $\vdash$ 

Usia :  $\triangleleft$ 

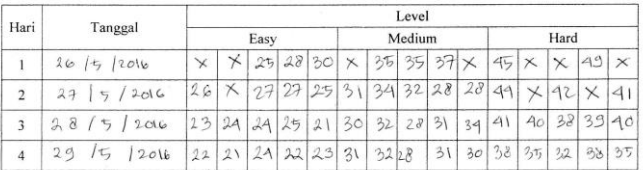

# **Hasil Pelatihan B.8 Dendi Hadi Saputro**

: SDN Pacital I Sekolah Gender ( $L/P$ ): \\_ Usia :  $\sqrt{O}$ 

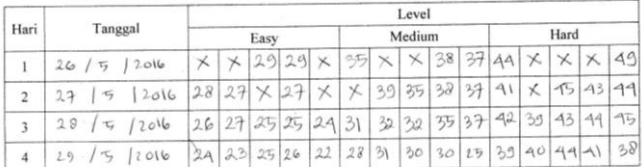

# **Hasil Pelatihan B.9 Imam Cahyo Purnomo**

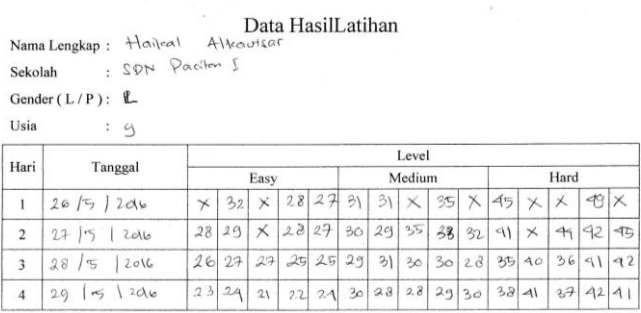

# **Hasil Pelatihan B.10 Haikal Alkautsar**

*(Halaman ini sengaja dikosongkan)*

# **6 BAB VI KESIMPULAN DAN SARAN**

Bab ini membahas mengenai kesimpulan yang dapat diambil dari tujuan pembuatan perangkat lunak dan hasil uji coba yang telah dilakukan sebagai jawaban dari rumusan masalah yang dikemukakan. Selain kesimpulan, terdapat pula saran yang ditujukan untuk pengembangan perangkat lunak lebih lanjut.

# **6.1. Kesimpulan**

Dalam proses pengerjaan Tugas Akhir mulai dari tahap analisis, desain, implementasi, hingga pengujian didapatkan kesimpulan sebagai berikut:

- 1. Ditinjau dari hasil kuisioner partisipan, maka visualisasi aplikasi "Pelatihan Keselamatan Penyeberangan Jalan Berbasis Teknologi Google Cardboard" sudah menyerupai dengan kondisi sebenarnya, yaitu dengan pencapaian skor rata-rata kemiripan objek sebesar 4.3/5.
- 2. Ditinjau dari hasil kuisioner penguji, maka dengan perangkat Google Cardboard pengguna bisa merasakan sensasi seolah-olah berada di jalan raya, yaitu dengan pencapaian skor 4.9/5.
- 3. Berdasarkan data hasil latihan partisipan menggunakan perangkat lunak, didapatkan kesimpulan bahwa pola pelatihan yang rutin dapat meningkatkan tingkat keberhasilan pelatihan.
- 4. Berdasarkan data hasil latihan partisipan menggunakan perangkat lunak, didapatkan kesimpulan bahwa tingkat kemampuan anak menyeberang jalan meningkat dengan ditunjukkan pada penurunan grafik waktu penyelesaian skenario.
- 5. Berdasarkan data hasil pengujian aplikasi, didapatkan kesimpulan bahwa perangkat Google Cardboard sangat mendukung untuk penerapan realitas virtual.

# **6.2. Saran**

Berikut merupakan beberapa saran untuk pengembangan sistem di masa yang akan datang, berdasarkan pada hasil perancangan, implementasi dan uji coba yang telah dilakukan.

- 1. Optimasi *source* pada *environtment. P*enggunaan teknologi Google *Cardboard* sangat terbatas pada kemampuan *smartphone* yang digunakan sehingga perlu adanya optimasi pada *environment*.
- 2. Bahan Google *Cardboard* yang digunakan penulis terbuat dari kardus memiliki kemungkinan rusak lebih tinggi, sehingga disarankan untuk menggunakan perangkat *headmounted display* yang berbahan plastik untuk pengembangan selanjutnya.

# **7 DAFTAR PUSTAKA**

- [1] D. C. Schwebel, T. Combs, D. Rodriguez, J. Severson and V. Sisiopiku, "Community-based pedestrian safety training in virtual reality: A pragmatic trial," *Elsevier,* vol. 86, pp. 9-15, 2016.
- [2] Unity Technologies, "Unity Game Engine," 2016. [Online]. Available: https://unity3d.com/. [Accessed 13 May 2016].
- [3] "Android (sistem operasi)," [Online]. Available: https://id.wikipedia.org/wiki/Android\_%28sistem\_operasi%2 9. [Accessed 29 12 2015].
- [4] "Fungsi accelerometer & gyroscope pada smartphone," [Online]. Available: http://www.andromin.com/2015/04/fungsi-accelerometergyroscope-pada-android.html. [Accessed 28 12 2015].
- [5] Google Incorporation, "Google Cardboard," [Online]. Available: https://www.google.com/get/cardboard/. [Accessed 13 May 2016].

*(Halaman ini sengaja dikosongkan)*

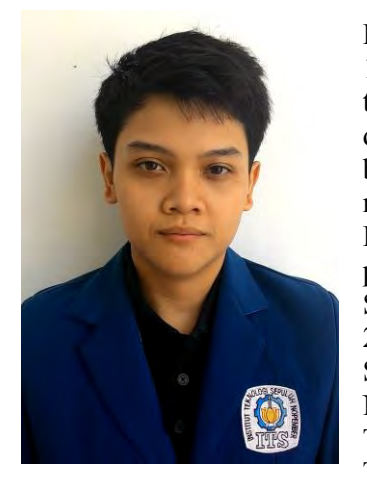

# **9 BIODATA PENULIS**

Penulis lahir di Surabaya, 8 Februari 1994. Penulis merupakan anak terakhir dari 2 bersaudara. Hobi yang dimiliki adalah mempelajari hal baru, bermain game, membaca komik, membuat doodle dan menonton film Dalam perjalanan hidupnya penulis pernah menempuh pendidikan di SDN Bendogerit 3 Blitar (2000- 2005) SDN Baleharjo 2 (2005-2006), SMP N 1 Pacitan (2006-2009), SMA N 1 Pacitan (2009-2012), S1 Jurusan Teknik Informatika Institut Teknologi Sepuluh Nopember (ITS)

(2012-2016). Di jurusan Teknik Informatika ITS Penulis mengambil konsentrasi bidang minat Interaksi Grafika dan Seni (IGS) dan memiliki ketertarikan eksplorasi teknologi dalam bidang *game, virtual reality, augmented reality, mixed reality* dan perangkat bergerak. Selama perkuliahan, penulis mendapatkan kesempatan untuk kerja praktek di perusahaan PT. ASTRA Tbk. penulis aktif dalam Unit Kegiatan Mahasiswa (UKM) antara lain UKM Basket ITS sebagai anggota, KSR PMI ITS sebagai anggota. Selain itu penulis juga mendapatkan kesempatan untuk bergabung dalam penyelenggaraan kegiatan mahasiswa ITS EXPO 2013, Pasar Malam Minggu ITS (PAMMITS). Penulis juga berkesempatan untuk berkontribusi menjadi voluntir pada kegiatan sosial diluar kampus melalui organisasi Earth Hour Surabaya pada divisi Fundraising tahun 2015. Penulis dapat hubungi melalui surel : satriyawicaksana08@gmail.com.